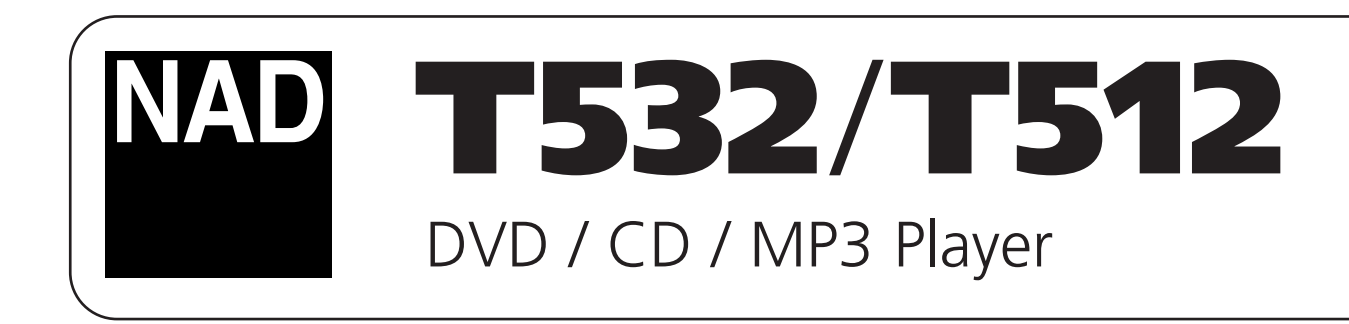

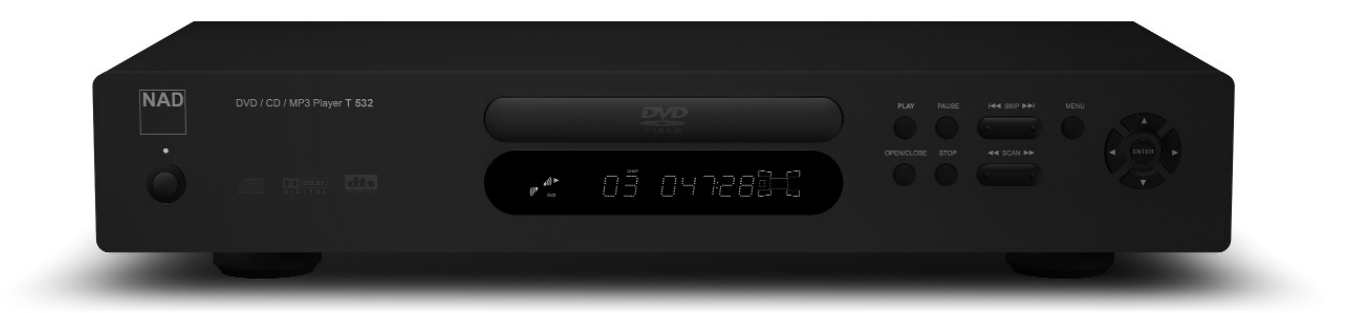

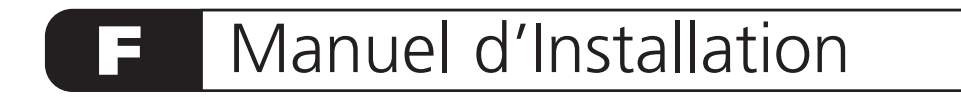

# PRÉCAUTIONS CONCERNANT LA SÉCURITÉ

**ATTENTION DANGER : POUR ÉVITER TOUT RISQUE D'INCENDIE OU DE CHOC ÉLECTRIQUE, NE JAMAIS EXPOSER CET APPAREIL A LA PLUIE OU A L'HUMIDITÉ.**

### **ATTENTION**

CE LECTEUR DVD COMPORTE UN DISPOSITIF LASER.

AFIN DE GARANTIR UNE UTILISATION CORRECTE DE CET APPAREIL, LISEZ ATTENTIVEMENT CE MANUEL DE L'UTILISATEUR ET CONSERVEZ-LE AFIN DE POUVOIR LE CONSULTER ULTÉRIEUREMENT. SI L'APPAREIL NÉCESSITE UNE INTERVENTION DE MAINTENANCE, CONTACTEZ UN RÉPARATEUR HOMOLOGUÉ - REPORTEZ-VOUS À LA PROCÉDURE DE MAINTENANCE.

SI VOUS UTILISEZ DES COMMANDES OU SI VOUS PROCÉDEZ À DES RÉGLAGES OU À DES OPÉRATIONS AUTRES QUE CELLES PRÉCONISÉES, VOUS RISQUEZ D'ÊTRE EXPOSÉ À UN RAYONNEMENT DANGEREUX.

AFIN D'ÉVITER TOUT RISQUE D'EXPOSITION DIRECTE AU RAYON LASER, N'ESSAYEZ PAS D'OUVRIR LE BOÎTIER. NE FIXEZ JAMAIS DES YEUX LE FAISCEAU LASER.

L'APPAREIL NE DOIT PAS ÊTRE EXPOSÉ AU RUISSELLEMENT OU AUX ÉCLABOUSSURES ET AUCUN RÉCIPIENT CONTENANT UN LIQUIDE (VASE, PAR EXEMPLE) NE DOIT ÊTRE POSÉ SUR L'APPAREIL.

**ATTENTION DANGER : EN CAS DE CHANGEMENT OU DE MODIFICATION QUI N'AURA PAS ÉTÉ EXPRESSÉMENT APPROUVÉ(E) PAR LA PARTIE RESPONSABLE DE LA CONFORMITÉ DU MATÉRIEL, LE DROIT DE L'UTILISATEUR DE FAIRE FONCTIONNER L'APPAREIL RISQUE D'ÊTRE RETIRÉ.**

### **NOTEZ LE NUMÉRO DE MODÈLE DE VOTRE APPAREIL (MAINTENANT, TANT QU'IL EST ENCORE VISIBLE)**

Le numéro de modèle et le numéro de série de votre nouveau lecteur DVD se trouvent à l'arrière de l'enceinte du lecteur. Pour vous faciliter l'accès à ces références, nous vous suggérons de les noter ici :

N° DE MODÈLE\_\_\_\_\_\_\_\_\_\_\_\_\_\_\_\_\_\_\_\_\_\_\_\_\_\_\_\_\_\_\_\_\_\_\_\_. N° DE SÉRIE\_\_\_\_\_\_\_\_\_\_\_\_\_\_\_\_\_\_\_\_\_\_\_\_\_\_\_\_\_\_\_\_\_\_\_\_\_\_.

# $\epsilon$

Ce produit a été fabriqué de manière à être conforme aux exigences concernant les interférence radio des DIRECTIVES CEE 89/336/EEC, 93/68/EEC et 73/23/EEC.

# TABLE DES MATIÈRES

### **INTRODUCTION**

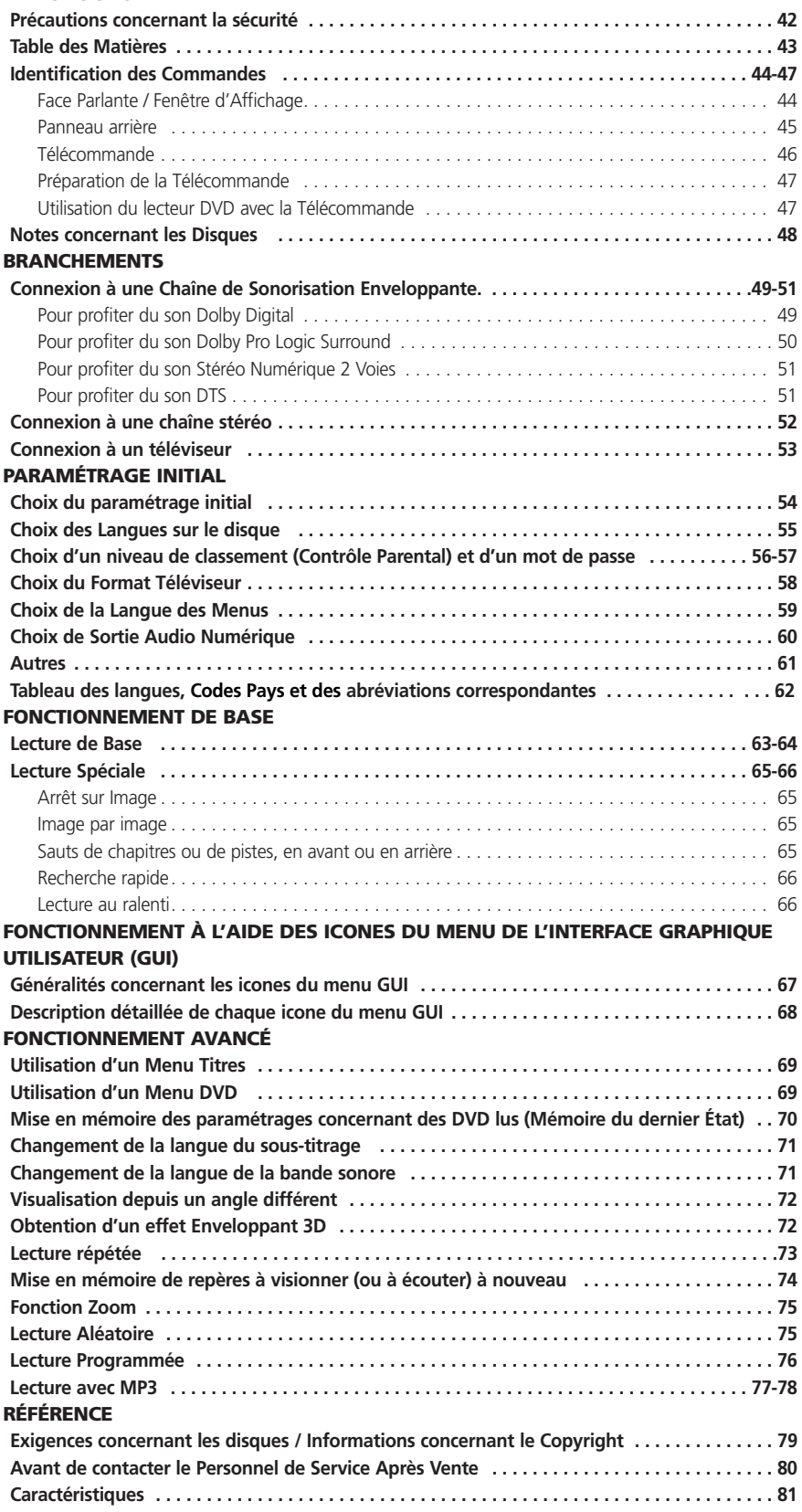

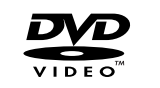

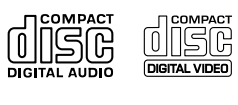

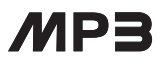

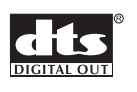

**40** Surround

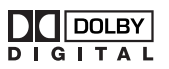

### **Introduction**

# IDENTIFICATION DES COMMANDES

### **FACE PARLANTE**

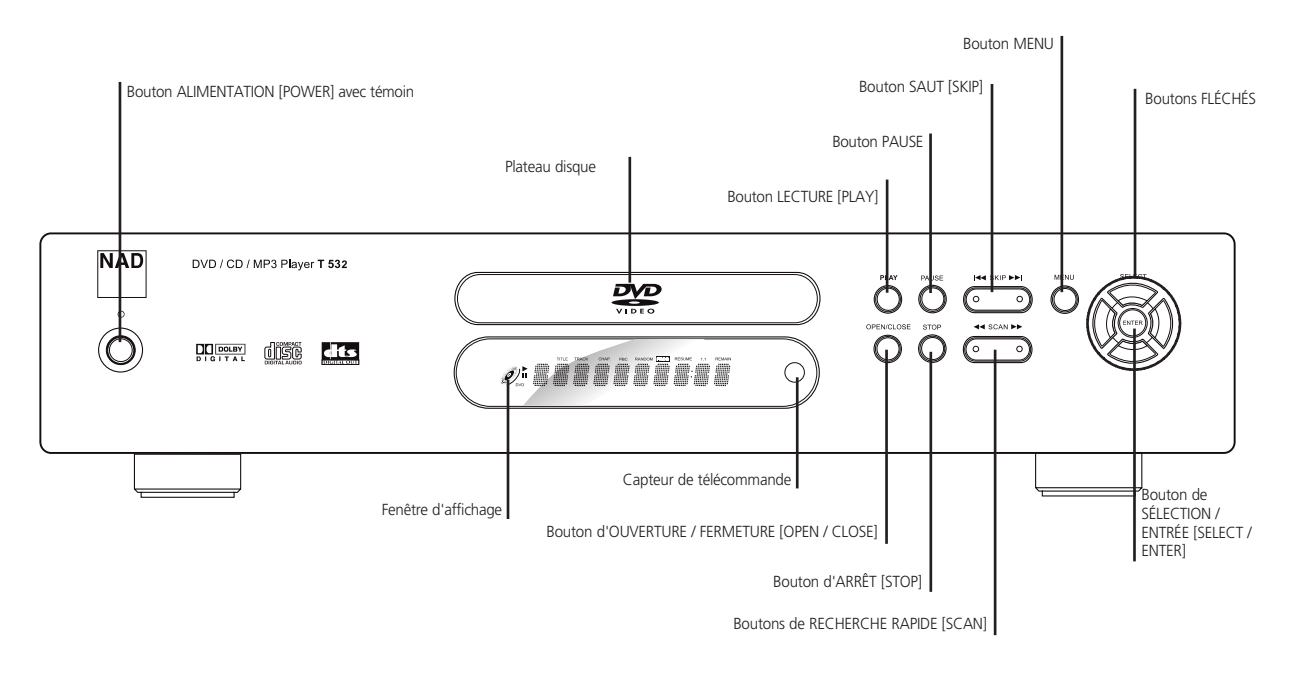

**FENÊTRE D'AFFICHAGE**

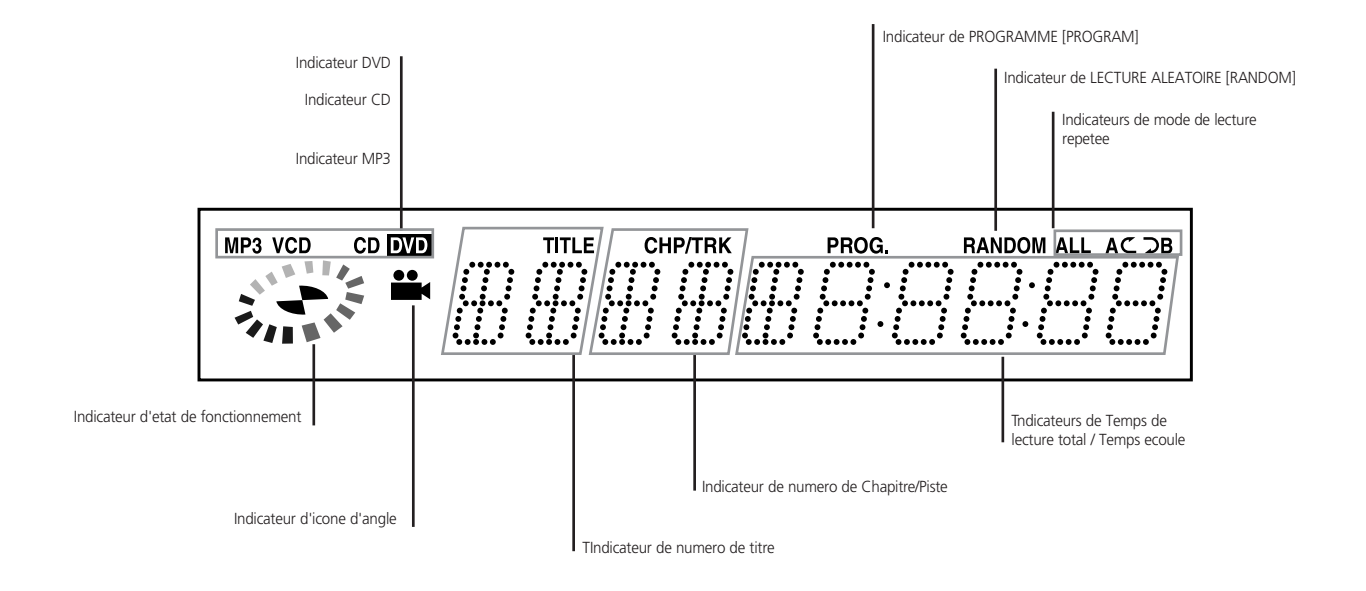

### **Introduction**

# IDENTIFICATION DES COMMANDES

### **PANNEAU ARRIÈRE**

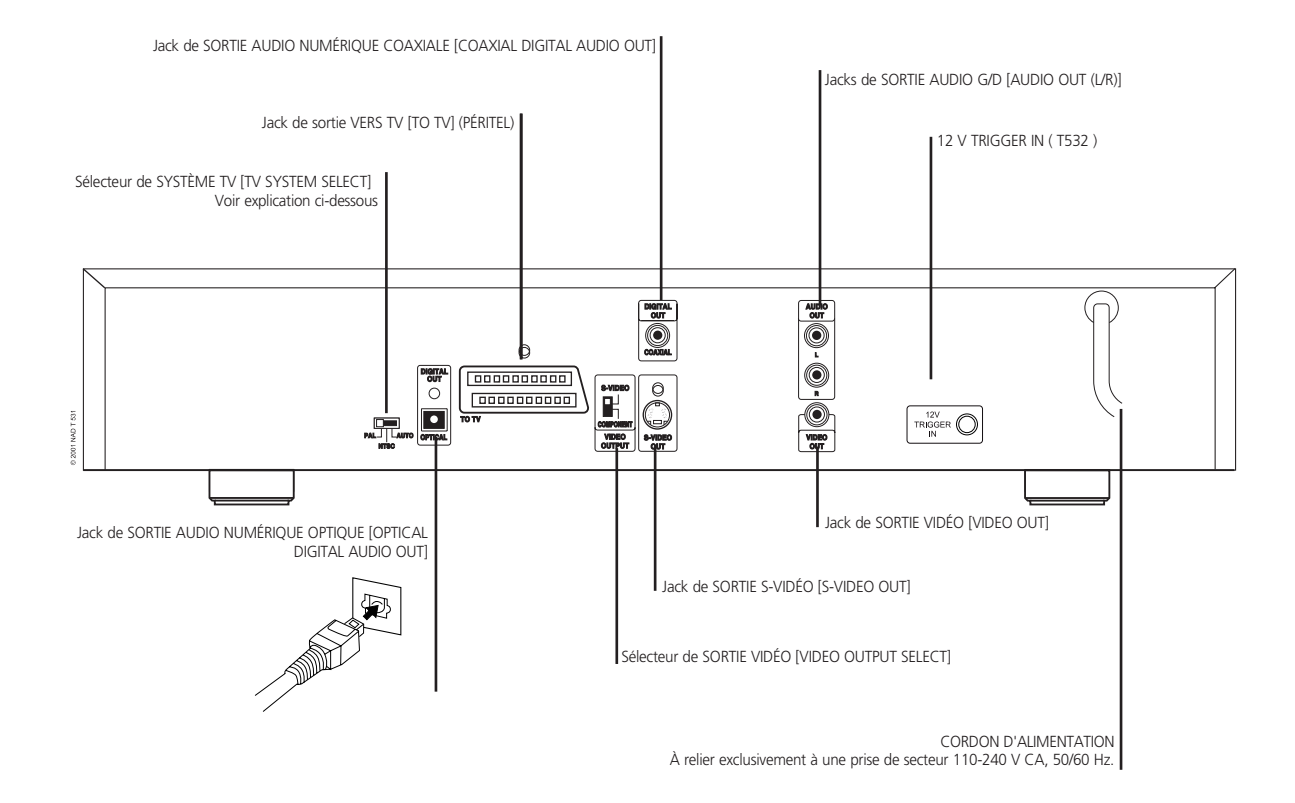

### **Introduction**

### IDENTIFICATION DES COMMANDES

### **TÉLÉCOMMANDE**

Des instructions détaillées concernant chaque fonction de la télécommande sont données dans les sections appropriées de ce manuel d'instructions.

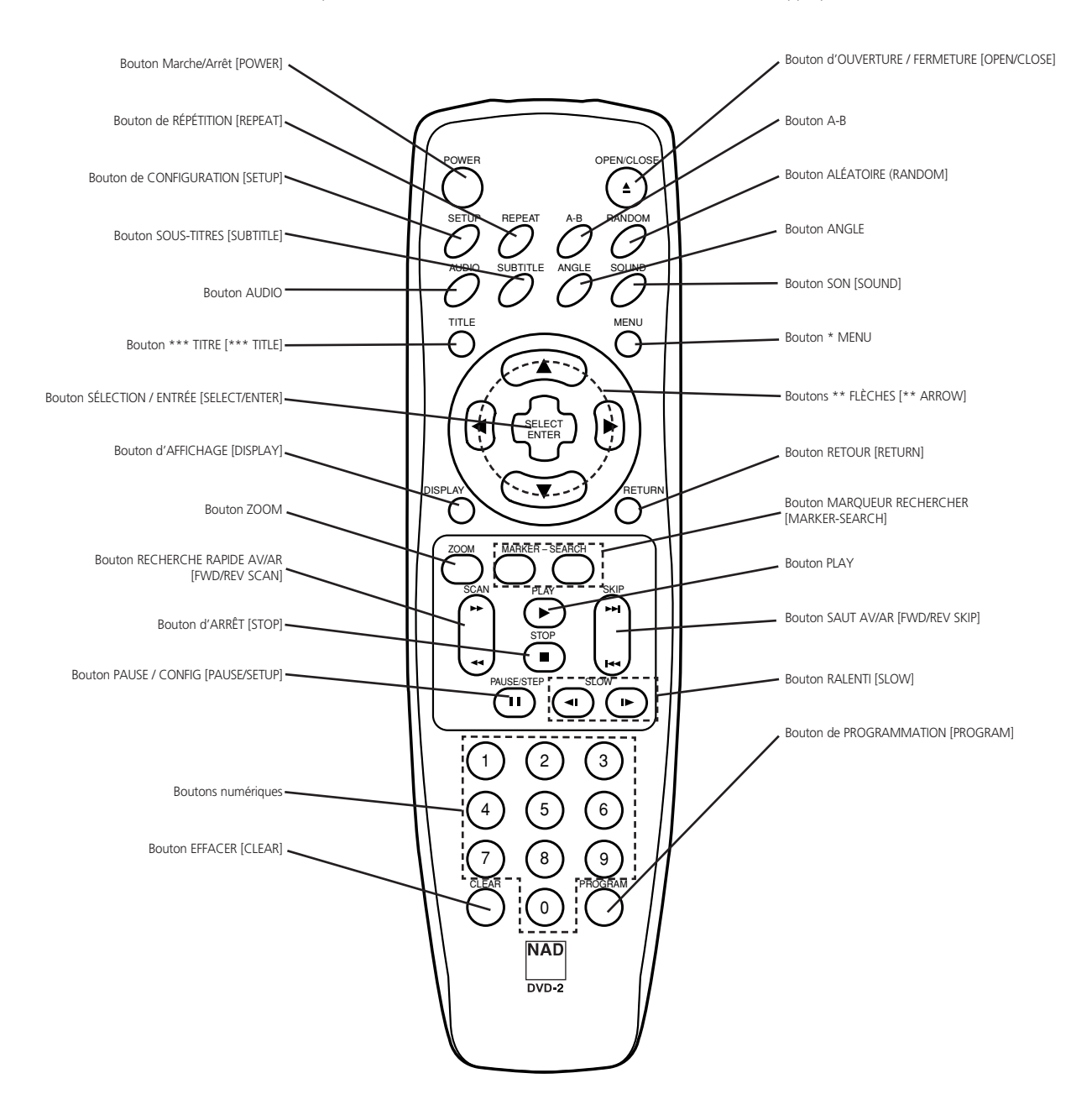

### **BOUTON \*MENU**

Utilisez le bouton MENU pour afficher l'écran menu inclus sur les disques DVD vidéo. Pour faire fonctionner l'écran menu, suivez les instructions Utilisation d'un Menu DVD (page 69).

### **\*\* BOUTONS FLÉCHÉS**

(haut, bas, gauche, droite) utilisés pour mettre en surbrillance un choix sur un écran menu GUI, TITRE ou MENU.

### **BOUTON \*\*\*TITRE [\*\*\*TITLE]**

Utilisez le bouton TITRE [TITLE] pour afficher l'écran titre inclus sur les disques DVD vidéo. Pour faire fonctionner l'écran menu, suivez les instructions Utilisation d'un Menu Titres (page 69).

# IDENTIFICATION DES COMMANDES

### **PRÉPARATION DE LA TÉLÉCOMMANDE**

Il faut insérer les piles dans la télécommande avant de pouvoir l'utiliser pour commander le lecteur DVD.

**1 Ouvrez le compartiment des piles.**

### **2 Insérez les piles (type AAA).**

• Faites attention de bien respecter le repérage "+" et "-" des piles par rapport au repérage à l'intérieur du compartiment des piles.

#### **3 Fermez le couvercle**

#### **NOTES CONCERNANT LES PILES**

- *• Une mauvaise utilisation des piles peut entraîner des fuites ou une corrosion de celles-ci.*
- *• Pour utiliser la télécommande correctement, suivez les instructions.*
- *• Ne montez pas les piles à l'envers dans la télécommande.*
- *• N'essayez pas de recharger, de chauffer, d'ouvrir ou de court-circuiter les piles.*
- *• Ne mettez pas les piles dans le feu.*
- *• Ne laissez pas les piles usagées dans la télécommande.*
- *• Ne mélangez pas des piles de types différents. Ne mélangez pas des piles anciennes et des piles neuves.*
- *• Si vous ne comptez pas vous servir de la télécommande pendant une longue période, retirez les piles afin d'éviter tout risque de corrosion par celles-ci.*
- *• Si la télécommande ne fonctionne pas correctement ou si sa distance d'utilisation diminue, remplacez toutes les piles par des piles neuves.*
- *• En cas de fuite des piles, essuyez le liquide provenant des piles qui se trouve dans le compartiment puis insérez des piles neuves.*
- *• La durée de vie des piles est d'environ un an pour une utilisation normale.*

#### **FONCTIONNEMENT AVEC LA TÉLÉCOMMANDE**

Cette section vous explique comment vous servir de la télécommande.

Pointez la télécommande vers le capteur de télécommande et appuyez sur les boutons.

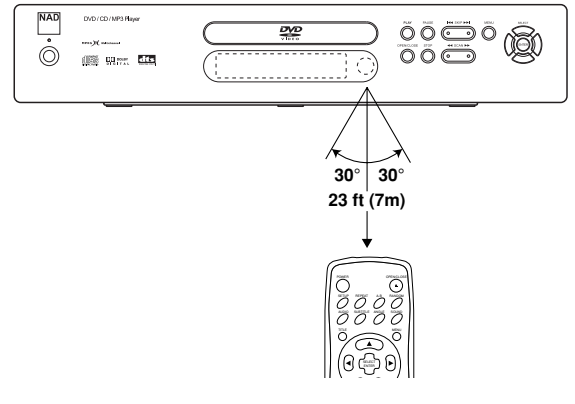

Distance : Environ 7 mètres devant le capteur.

Angle : Environ 30°de chaque côté du capteur de télécommande

*• Évitez d'exposer le capteur du lecteur DVD à une puissante source de lumière comme la lumière ou les rayons du soleil. Si vous le faites, vous risquez de ne pas pouvoir faire fonctionner le lecteur DVD avec la télécommande.*

#### **NOTES CONCERNANT LA TÉLÉCOMMANDE**

- *• Pointez la télécommande vers le capteur sur le lecteur DVD.*
- *• Ne laissez pas tomber la télécommande et ne lui faites pas subir de choc.*
- *• Ne laissez pas la télécommande près d'un endroit très chaud ou humide.*
- *• Ne renversez pas d'eau sur la télécommande et ne mettez rien de mouillé dessus.*
- *• Ne démontez pas la télécommande.*

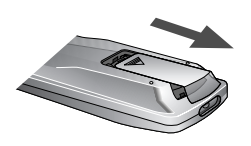

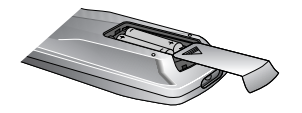

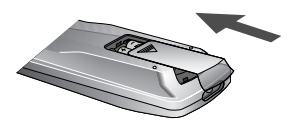

# NOTES CONCERNANT LES DISQUES

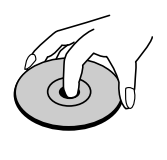

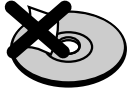

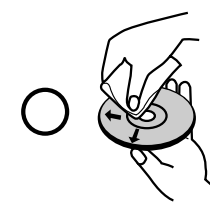

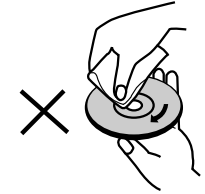

Cette section vous explique comment manipuler, nettoyer et stocker les disques.

#### **AU SUJET DE LA MANIPULATION DES DISQUES**

- Ne touchez jamais la face de lecture du disque.
- Ne collez jamais de papier sur les disques.

### **À PROPOS DU NETTOYAGE DES DISQUES**

- Les traces de doigts et la poussière sur le disque entraînent une détérioration de l'image et du son. Essuyez le disque du centre vers l'extérieur à l'aide d'un chiffon doux. Gardez toujours le disque bien propre.
- Si vous n'arrivez pas à enlever la poussière avec un chiffon doux, essuyez le doucement avec un chiffon doux légèrement humide, puis séchez le avec un chiffon sec.
- N'utilisez jamais de solvant comme un diluant de peinture ou du benzène, de produits de nettoyage du commerce ou de produit antistatique pour disques à microsillon 33 tours. Tous ces produits risquent d'endommager le disque.

#### **À PROPOS DU STOCKAGE DES DISQUES**

- Ne stockez pas les disques dans un endroit directement exposé aux rayons du soleil ou près d'une source de chaleur.
- Ne stockez pas les disques dans un endroit humide ou poussiéreux, comme une salle de bain ou près d'un humidificateur.
- Stockez les disques verticalement dans un boîtier. Le fait de les empiler ou de placer des objets sur les disques sortis de leur boîtier risque de les voiler.

### **À PROPOS DE CE MANUEL DE L'UTILISATEUR**

Ce manuel de l'utilisateur donne les instructions de base concernant ce lecteur DVD.

Certains disques DVD vidéo comportent des fonctions non expliquées dans ce manuel de l'utilisateur. Pour cette raison, certaines instructions peuvent différer des instructions données dans ce manuel et il peut aussi y avoir des instructions supplémentaires. Dans ce cas, suivez les instructions affichées à l'écran du téléviseur ou imprimées sur le boîtier.

Il se peut que le signe  $[\circledcirc]$  s'affiche à l'écran pendant le fonctionnement. Cet icone veut dire que la fonction décrite dans ce manuel de l'utilisateur n'est pas disponible sur le disque DVD vidéo que vous êtes en train de visionner.

### RACCORDEMENT À LA CHAÎNE DE SONORISATION ENVELOPPANTE

### **POUR PROFITER DU SON DOLBY DIGITAL**

Vous pouvez profiter du son dynamique de très grande qualité des enregistrements Dolby Digital, Dolby Pro Logic, Stéréo Numérique 2 Voies.

#### **DOLBY DIGITAL**

Dolby Digital est la technologie de sonorisation enveloppante utilisée par les salles de cinéma pour les films récents. Ce système est maintenant disponible pour reproduire cet environnement réaliste à domicile. Vous pouvez profiter des disques vidéo de films et de concerts en raccordant le lecteur DVD à un récepteur 5.1 voies équipé d'un décodeur ou d'un processeur Dolby Digital.

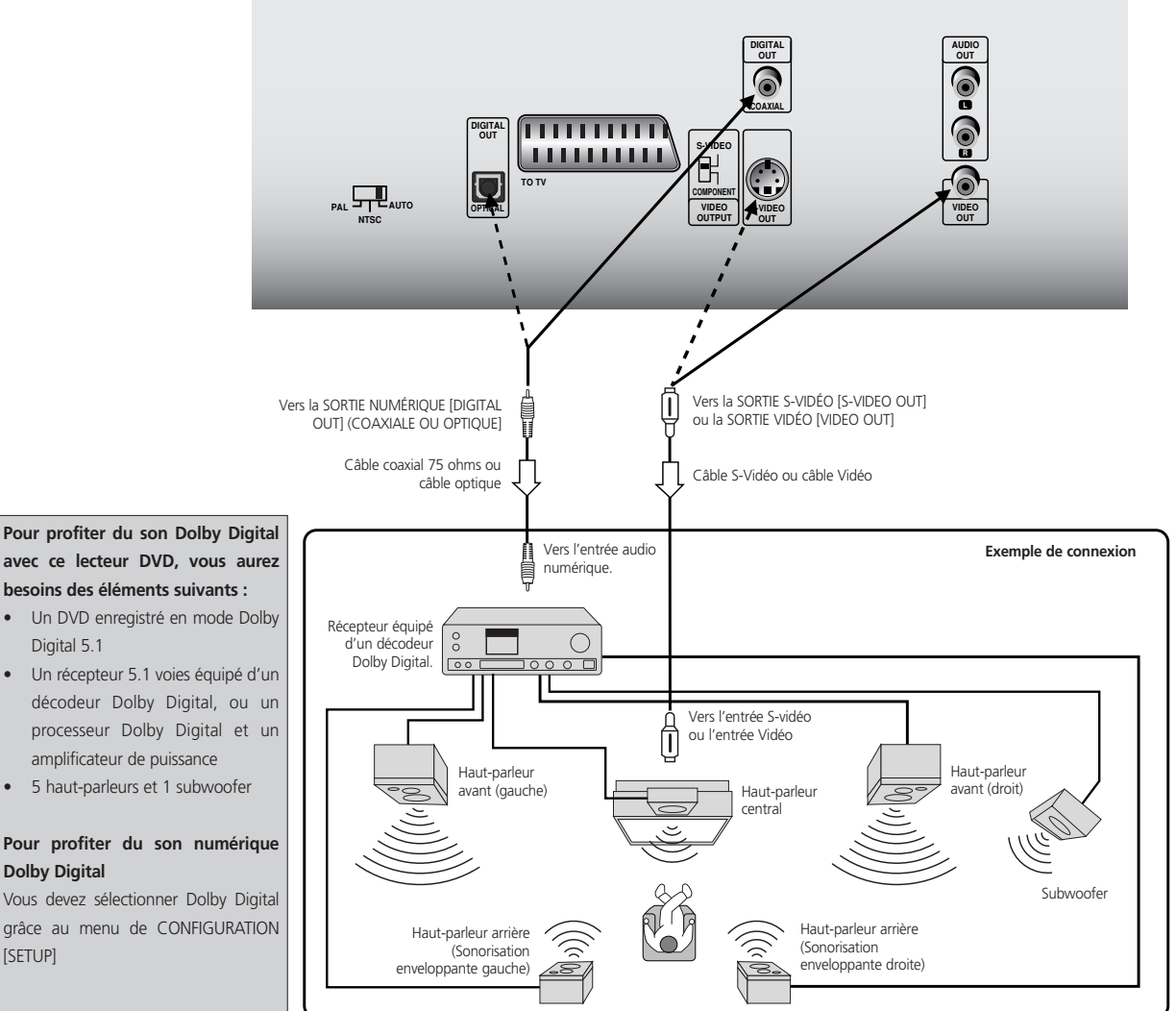

**F**

- *• Consultez aussi le manuel de l'utilisateur de votre matériel audio.*
- *• Lorsque vous reliez le lecteur DVD d'autres appareils, veillez à bien éteindre tous les appareils et à les débrancher de la prise murale avant de procéder à tout branchement.*
- *• Le son à la sortie du lecteur DVD possède une plage dynamique large. Veillez à régler le volume sonore du récepteur à un niveau d'écoute modéré. Sinon, les haut-parleurs pourraient être endommagés par un son brusque et de niveau très élevé.*
- *• Éteignez le récepteur avant de brancher ou de débrancher le câble de secteur du lecteur DVD. Si vous laissez le récepteur sous tension, cela pourra endommager les haut-parleurs.*

Fabriqué sous licence de Dolby Laboratories.

Dolby, Pro Logic, ainsi que le symbole double-D, sont des marques commerciales de Dolby Laboratories. Travaux Non Publiés Confidentiels. 1992-1997 Dolby Laboratories. Tous droits réservés.

### **Branchements**

### RACCORDEMENT À LA CHAÎNE DE SONORISATION ENVELOPPANTE

### **POUR PROFITER DU SON DOLBY PRO LOGIC SURROUND**

Si votre récepteur A/V est équipé d'un décodeur Dolby Pro Logic, reportez-vous au schéma de branchement suivant.

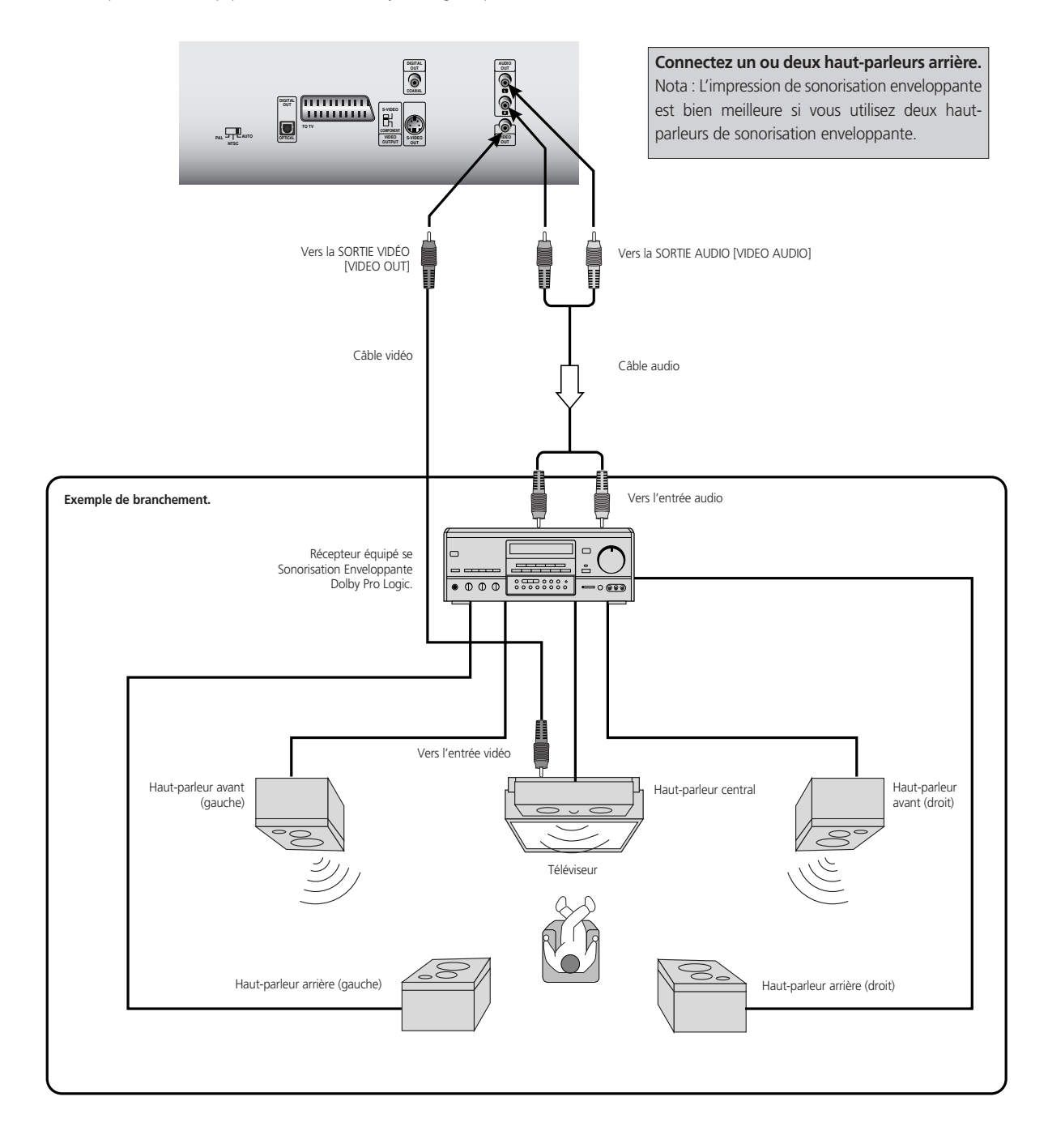

### **POUR UN RÉCEPTEUR ÉQUIPÉ D'UN DÉCODEUR DOLBY DIGITAL**

Connectez le matériel de la même manière que celle décrite à la rubrique "Pour profiter du son Dolby Digital" de la page précédente. Reportez-vous au manuel de l'utilisateur du récepteur et configurez celui-ci pour profiter de la sonorisation enveloppante Dolby Pro Logic Surround.

#### **ATTENTION**

Ne configurez pas la Sortie Audio Numérique de ce lecteur DVD en mode Dolby Digital si vous ne connectez pas le jack de SORTIE NUMÉRIQUE [DIGITAL OUT] entre ce lecteur DVD et un décodeur AV doté de la fonction de décodage Dolby Digital. Un son de niveau très élevé pourrait endommager votre audition et aussi les haut-parleurs. (Reportez-vous à "Sélection de la Sortie Audio Numérique, à la page 60).

### RACCORDEMENT À LA CHAÎNE DE SONORISATION ENVELOPPANTE

### **POUR PROFITER DU SON STÉRÉO NUMÉRIQUE 2 VOIES**

Vous pouvez profiter du son dynamique de la Stéréo Numérique 2 Voies en reliant ce lecteur DVD à un récepteur équipé d'une entrée audio numérique et d'un système de haut-parleurs (haut-parleurs avant droit et gauche).

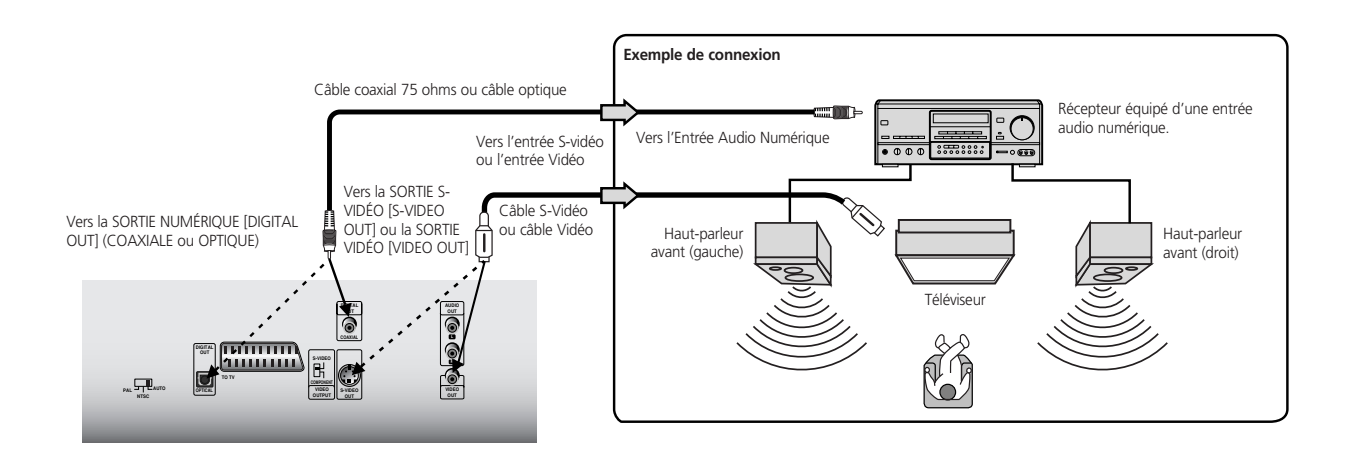

### **POUR PROFITER DU SON DTS**

Votre Récepteur ou processeur A/V doit être équipé d'un décodeur DTS

La sortie numérique (Cf. sélection d'une sortie vidéo à la page 60) doit être configurée sur "flux" ["stream"].

Le disque doit comporter une bande sonore DTS.

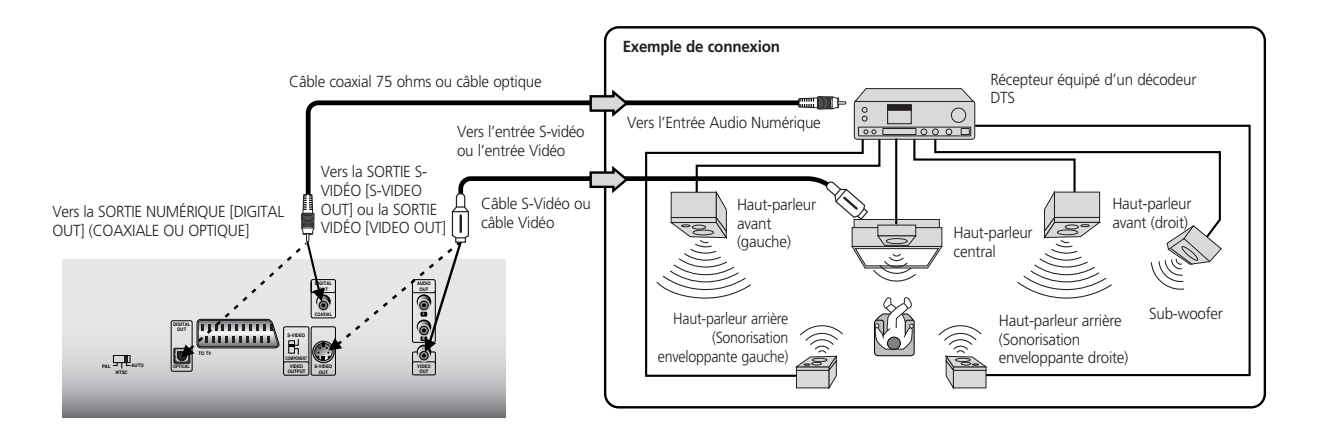

- *• Consultez aussi le manuel de l'utilisateur de votre récepteur audio.*
- *Avant de brancher le lecteur DVD à d'autres modules, n'oubliez pas de couper l'alimentation et de débrancher la prise murale de tous les modules. • Le son à la sortie du lecteur DVD possède une plage dynamique large. Veillez à régler le volume sonore du récepteur à un niveau d'écoute modéré.*
- *Sinon, les haut-parleurs pourraient être endommagés par un son brusque et de niveau très élevé.*
- *• Éteignez le récepteur avant de brancher ou de débrancher le câble de secteur du lecteur DVD. Si vous laissez le récepteur sous tension, cela pourra endommager les haut-parleurs.*

### **Branchements**

# RACCORDEMENT À UNE CHAÎNE STÉRÉO

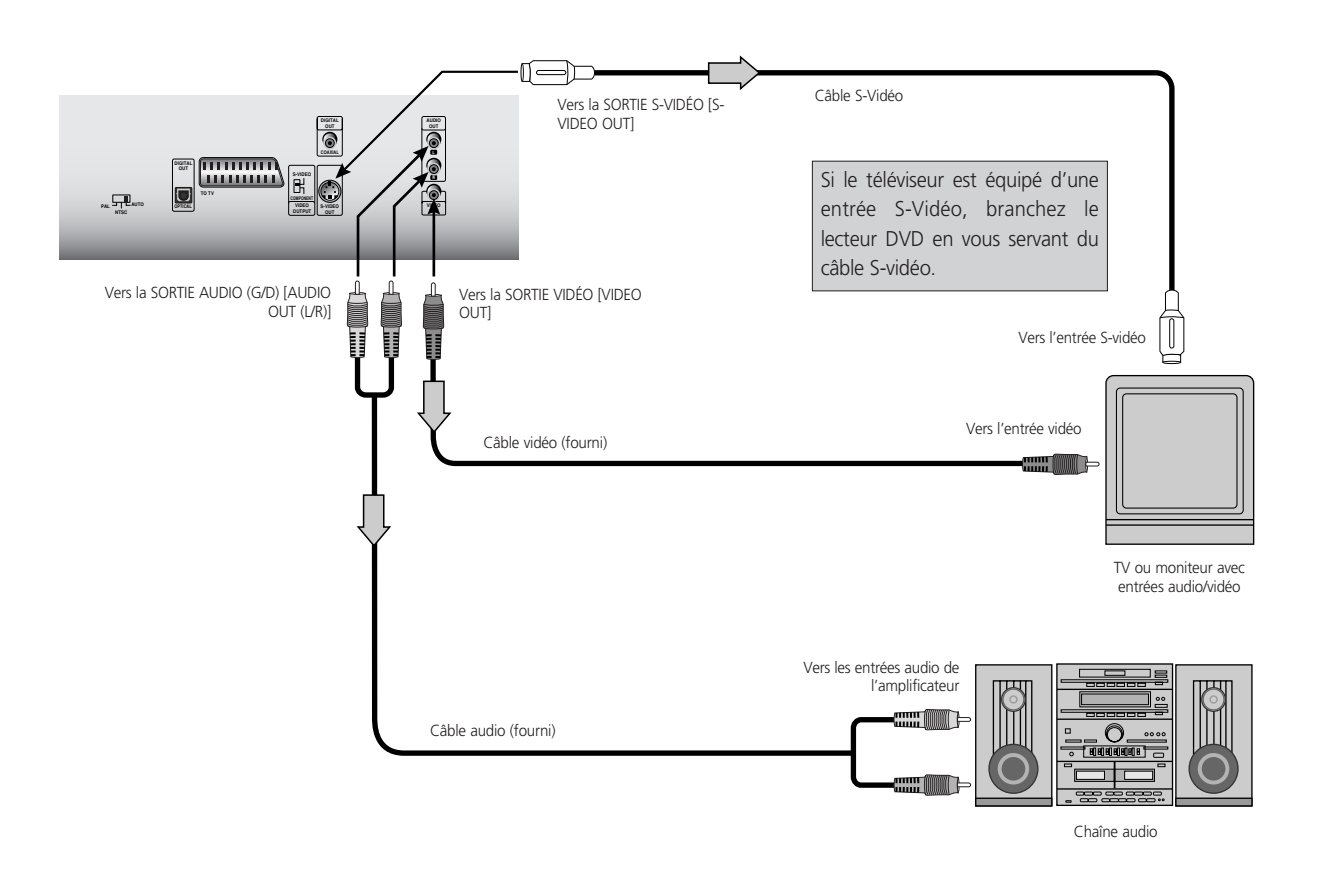

- *• Consultez aussi le manuel de l'utilisateur de votre chaîne audio.*
- *Avant de brancher le lecteur DVD à d'autres modules, n'oubliez pas de couper l'alimentation et de débrancher la prise murale de tous les modules.*
- *• Si vous placez le lecteur DVD près d'un poste de radio ou d'un tuner, il se peut que le son de l'émission radio soit déformé. Dans ce cas, éloignez le lecteur DVD du tuner et/ou du poste de radio.*
- *• Le son à la sortie du lecteur DVD possède une plage dynamique large. Veillez à régler le volume sonore du récepteur à un niveau d'écoute modéré. Sinon, les haut-parleurs pourraient être endommagés par un son brusque et de niveau très élevé.*
- *• Éteignez le récepteur avant de brancher ou de débrancher le câble de secteur du lecteur DVD. Si vous laissez le récepteur sous tension, cela pourra endommager les haut-parleurs.*

#### **ATTENTION**

Ne configurez pas la Sortie Audio Numérique de ce lecteur DVD en mode Dolby Digital si vous ne connectez pas le jack de SORTIE NUMÉRIQUE [DIGITAL OUT] entre ce lecteur DVD et un décodeur AV doté de la fonction de décodage Dolby Digital. Un son de niveau très élevé pourrait endommager votre audition et aussi les haut-parleurs. (Reportez-vous à "Sélection de la Sortie Audio Numérique, à la page 60).

### CONNECTEZ LE LECTEUR DVD À VOTRE TÉLÉVISEUR

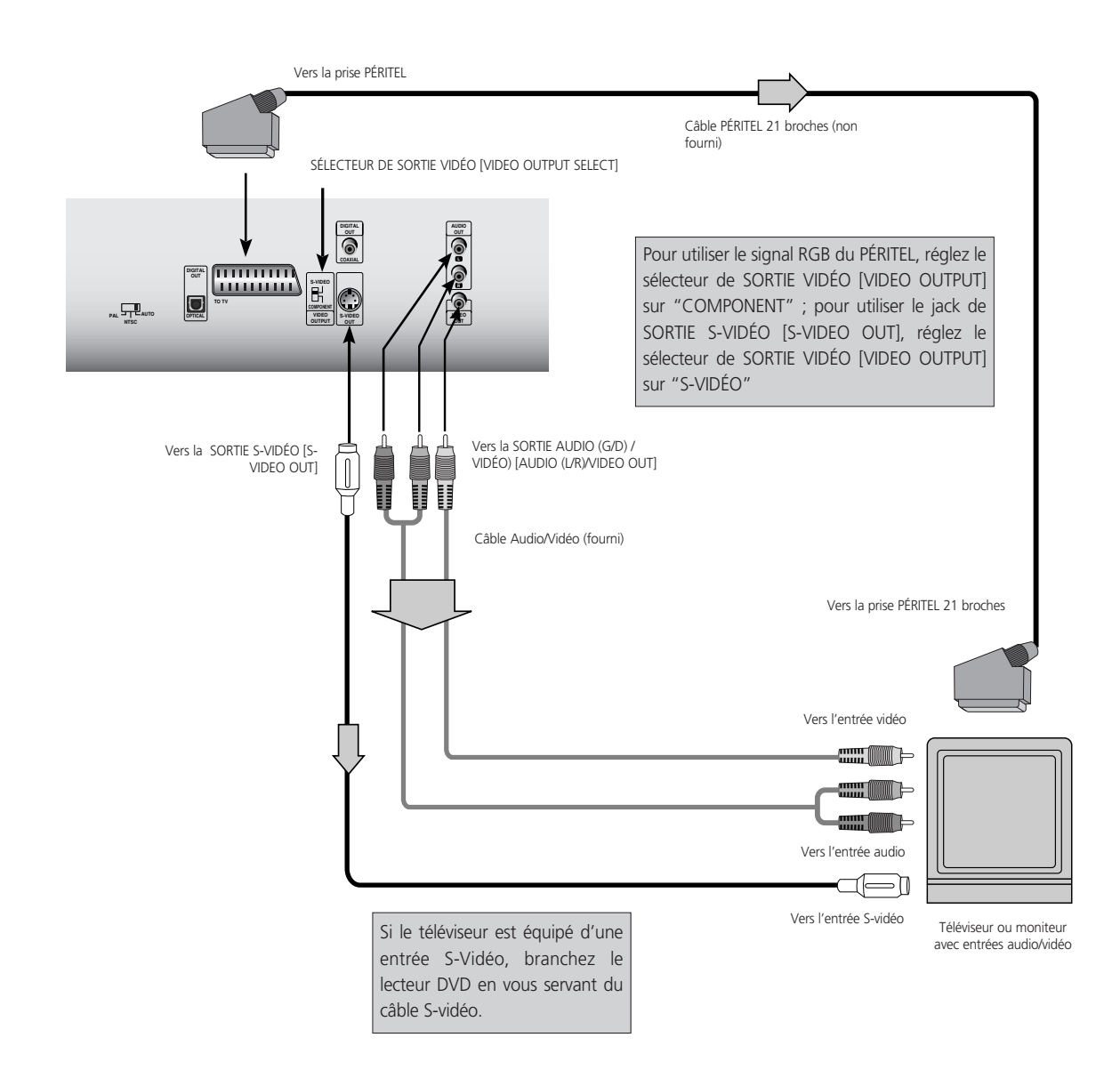

- *• Consultez aussi le manuel de l'utilisateur de votre téléviseur.*
- *Avant de brancher le lecteur DVD à votre téléviseur, n'oubliez pas de couper l'alimentation et de débrancher la prise murale des deux appareils.*
- *• Reliez le lecteur DVD directement à votre téléviseur. Si vous branchez le lecteur DVD via un magnétoscope, l'image lue sera déformée parce que les disques vidéo sont protégés contre les copies.*
- *• Si vous utilisez un téléviseur correspondant au signal RGB, le signal RGB est automatiquement sélectionné par le téléviseur (uniquement dans le cas où le sélecteur de SORTIE VIDÉO [VIDEO OUTPUT] sur le panneau arrière est réglé sur "COMPONENT").*

### **ATTENTION**

Ne configurez pas la Sortie Audio Numérique de ce lecteur DVD en mode Dolby Digital si vous ne connectez pas le jack de SORTIE NUMÉRIQUE [DIGITAL OUT] entre ce lecteur DVD et un décodeur AV doté de la fonction de décodage Dolby Digital. Un son de niveau très élevé pourrait endommager votre audition et aussi les haut-parleurs. (Reportez-vous à "Sélection de la Sortie Audio Numérique, à la page 60).

### **Paramétrage Initial**

### **CHOIX DE LA CONFIGURATION INITIALE**

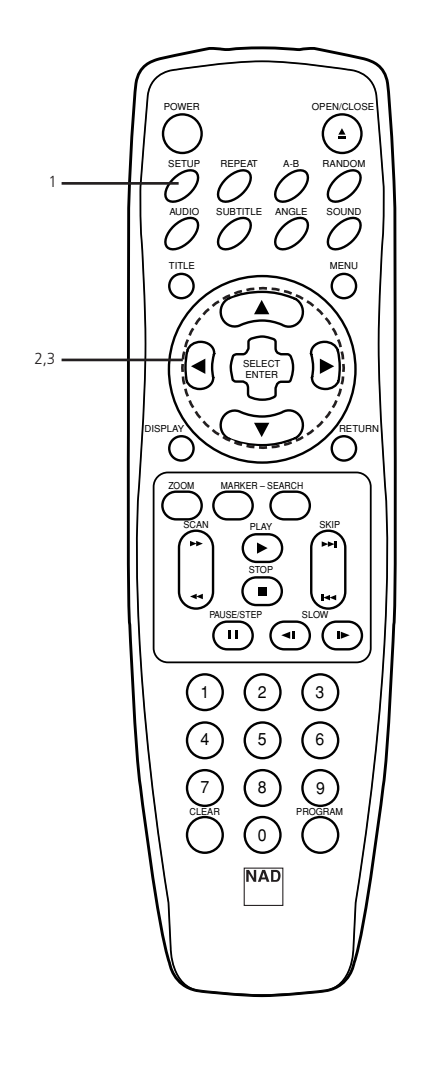

Une fois que vous aurez terminé la configuration initiale, le lecteur pourra toujours fonctionner dans les mêmes conditions (surtout avec les disques DVD). La configuration initiale reste en mémoire tant que vous ne la modifiez pas à nouveau, et ce même en cas de coupure de l'alimentation.

### **CHOIX DE LA CONFIGURATION INITIALE**

**1 Appuyez sur CONFIGURATION ["SETUP"] à partir du mode arrêt ou lecture.** Le menu de CONFIGURATION ["SETUP"] est affiché.

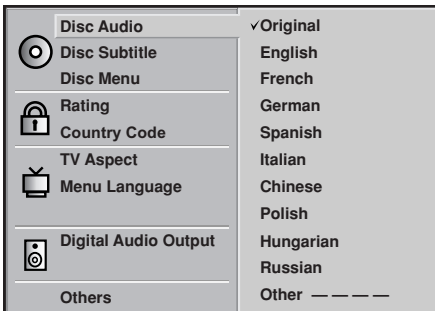

2 **Appuyez sur ▲/▼ pour sélectionner l'élément souhaité** L'écran affiche la configuration actuelle de l'élément sélectionné, ainsi que les configurations alternatives).

Disque Audio [Disc Audio] (reportez-vous à la page 55.) Sous-titres Disque [Disc Subtitle] (reportez-vous à la page 55.) Menu Disque [Disc Menu] (reportez-vous à la page 55.) Classement [Rating] (reportez-vous à la page 56.) Mot de Passe [Password] (reportez-vous à la page 57.) Format Téléviseur [TV Aspect] (reportez-vous à la page 58.) Langue Menus [Menu Language] (reportez-vous à la page 59.) Sortie Audio Numérique [Digital Audio Output] (reportez-vous à la page 60.)

Autres [Others] (reportez-vous à la page 61.)

**3** Appuyez sur **b** puis sur  $\blacktriangle/\blacktriangledown$  pour sélectionner la **configuration souhaitée, puis appuyez sur SÉLECTION / ENTRÉE [SELECT/ENTER]** Certains éléments comportent d'autres étapes de configuration. (Reportez-vous à la page correspondante).

Une fois que vous aurez sélectionné le paramètre alternatif, l'écran reviendra à l'affichage du Paramétrage Initial.

#### **Pour quitter le menu de CONFIGURATION [SETUP]**

Appuyez sur CONFIGURATION [SETUP], RETOUR [RETURN] ou LECTURE [PLAY].

#### CHOIX DE LA LANGUE POUR LE DISQUE 翌

Cette fonction permet de choisir une langue pour la piste sonore, pour les sous-titres et pour les menus du DVD, cette configuration restant valable pour tous les disques à lire.

Lorsque vous lisez un disque DVD vidéo, le lecteur DVD affiche automatiquement la langue des sous-titres présélectionnée si celle-ci est enregistrée sur le disque.

**1** À partir de l'écran de configuration, appuyez sur ▲/▼ pour **sélectionner Audio Disque ["Disc Audio"] puis appuyez sur**

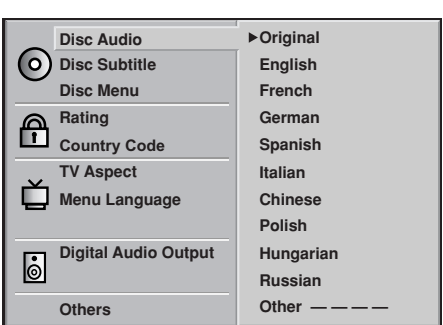

2 **Appuyez sur ▲/▼ pour sélectionner langue souhaitée puis appuyez sur SÉLECTION / ENTRÉE [SELECT/ENTER]**

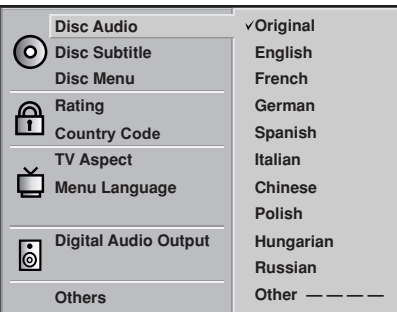

**Original** : La langue d'origine de chaque disque sera sélectionnée. **Anglais** : La langue anglaise sera sélectionnée.

Autre : Choix d'une autre langue. Ici, vous pouvez entrer le code langue à quatre chiffres (reportez-vous aux codes langues à la page 62). Appuyez sur EFFACER [CLEAR] si vous entrez le mauvais code langue par erreur).

Les menus "Sous-titres Disque" ["Disc Subtitle"] et "Menu Disque" ["Disc Menu"] peuvent être sélectionnés de la même manière.

*• Si la langue choisie n'est pas disponible sur le disque, la langue utilisée sera la langue d'origine désignée par le disque lui-même.*

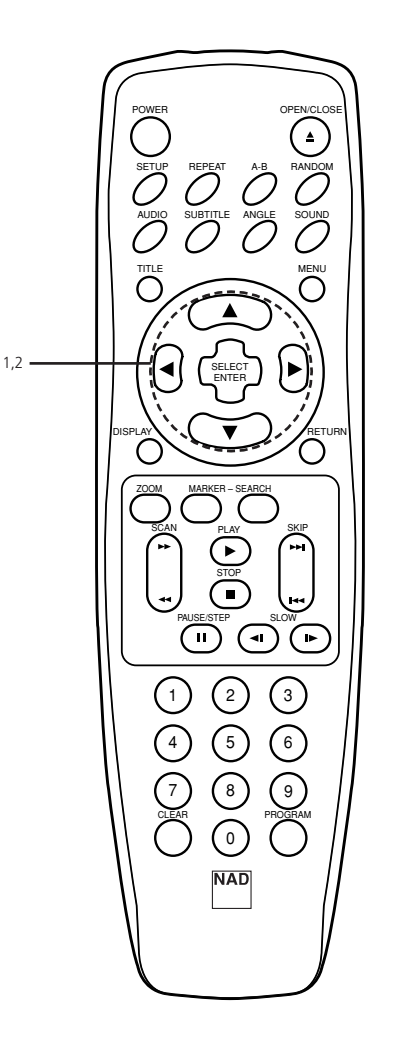

### **Paramétrage Initial**

### CHOIX D'UN NIVEAU DE CLASSEMENT (CONTRÔLE PARENTAL) ET D'UN MOT DE PASSE

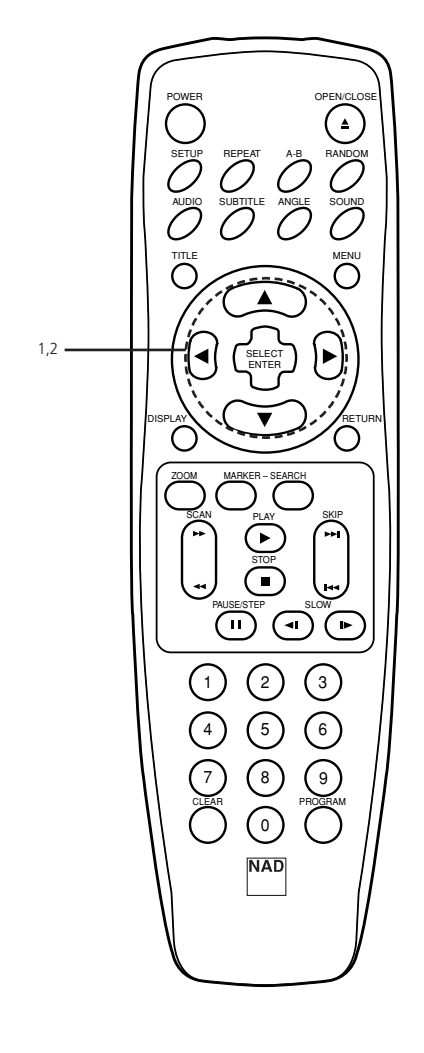

Cette fonction permet d'empêcher la lecture de certains DVD spécifiques qui ne conviennent pas aux enfants.

• Certains disques DVD comportent un classement restrictif qui permet aux parents de supprimer certaines scènes ou d'empêcher la lecture des disques concernés par les enfants. Les lecteurs DVD sont dotés d'un mot de passe conçu pour empêcher les enfants de changer le niveau.

### **SÉLECTION D'UN CLASSEMENT (DVD UNIQUEMENT)**

**1 A partir de l'écran de CONFIGURATION [SETUP], appuyez sur pour sélectionner "Classement" ["Rating"], puis appuyez sur** 

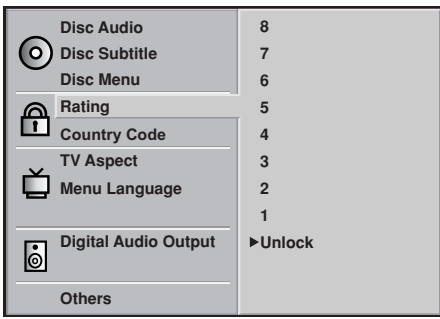

2 **Appuyez sur ▲/▼** pour sélectionner le niveau souhaité, puis **appuyez sur SÉLECTION / ENTRÉE [SELECT/ENTER].**

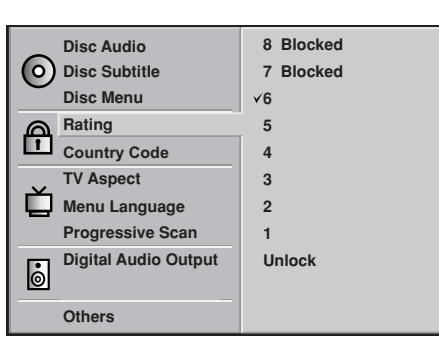

Il est impossible de lire les disques DVD vidéo dont le classement est supérieur au niveau que vous avez sélectionné, tant que vous ne déverrouillez pas la fonction de Contrôle Parental.

Par exemple, lorsque vous choisissez le Niveau 7, les disques dont le classement est supérieur à 7 sont verrouillés et ne peuvent pas être lus.

Le niveau de contrôle parental est équivalent aux classements USA suivants pour les films.

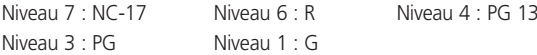

Certains titres ne correspondront pas aux niveaux de classement décrits ci-dessus.

Si vous changez de niveau et que vous entrez un mot de passe, la lecture de tous les DVD dont le classement est supérieur à votre nouveau choix sera bloquée, à moins que vous n'entriez à nouveau le mot de passe correct. Par exemple : si vous changez le niveau à 5, le lecteur DVD refusera de lire les disques dont le classement est de 6, 7 ou 8 tant que vous n'entrerez pas le mot de passe correct sur la télécommande.

#### CHOIX D'UN NIVEAU DE CLASSEMENT (CONTRÔLE PARENTAL) ET D'UN MOT DE PASSE ஊ

**DÉFINITION DE VOTRE MOT DE PASSE (DVD UNIQUEMENT)**

Si vous modifiez le niveau de classement à 7 ou à un niveau inférieur, vous devez entrer un "mot de passe" à quatre chiffres pour empêcher la lecture des disques d'un niveau supérieur à celui autorisé.

**1 A partir de l'écran de CONFIGURATION [SETUP], appuyez sur pour sélectionner "Mot de Passe" ["Password"], puis appuyez sur** 

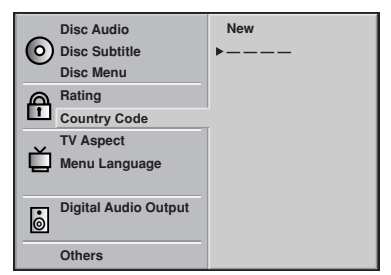

**2 Tapez un mot de passe à 4 chiffres puis appuyez sur SÉLECTION / ENTRÉE [SELECT/ENTER]** Exemple : 1234

N'oubliez pas votre mot de passe.

- **3 Tapez à nouveau votre mot de passe à 4 chiffres puis appuyez sur SÉLECTION / ENTRÉE [SELECT/ENTER] pour confirmer.** La définition du mot de passe est terminée.
- Le classement est verrouillé. Tout disque dont le classement est supérieur au classement configuré ne peut être lu que si le mot de passe correct est entré.

### **POUR CHANGER OU EFFACER UN MOT DE PASSE EN MÉMOIRE**

**1 A partir de l'écran de CONFIGURATION [SETUP], appuyez sur pour sélectionner "Mot de Passe" ["Password"], puis appuyez sur** 

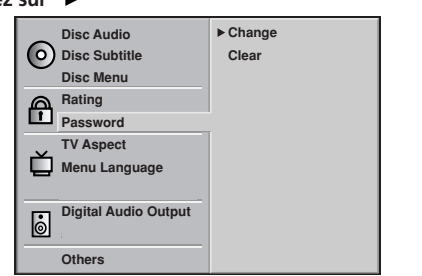

- **2 Tapez votre mot de passe et appuyez sur SÉLECTION / ENTRÉE [SELECT/ENTER]**
- **3 Pour effacer ou modifier votre mot de passe, appuyez sur pour sélectionner "Changer ["Change"] ou "Effacer" ["Clear"] puis appuyez sur SÉLECTION / ENTRÉE [SELECT/ENTER]** Pour modifier le classement / mot de passe, suivez à nouveau les instructions des pages 56-57.

**POUR EFFACER VOTRE MOT DE PASSE À QUATRE CHIFFRES**

Si vous oubliez votre mot de passe, vous pouvez effacer le mot de passe de la mémoire en suivant la procédure définie ci-dessous.

A partir de l'écran de CONFIGURATION [SETUP]

- 1 Appuyez sur ▲/▼ pour sélectionner "Mot de Passe" **["Password"]**
- **2 Tapez le code à six chiffres "210499" puis appuyez sur SÉLECTION / ENTRÉE [SELECT/ENTER]** Le mot de passe à quatre chiffres est maintenant effacé.
- **3 Entrez un nouveau mot de passe**
- **4 Reportez-vous à la rubrique "Définition de votre Mot de Passe" ci-contre.**

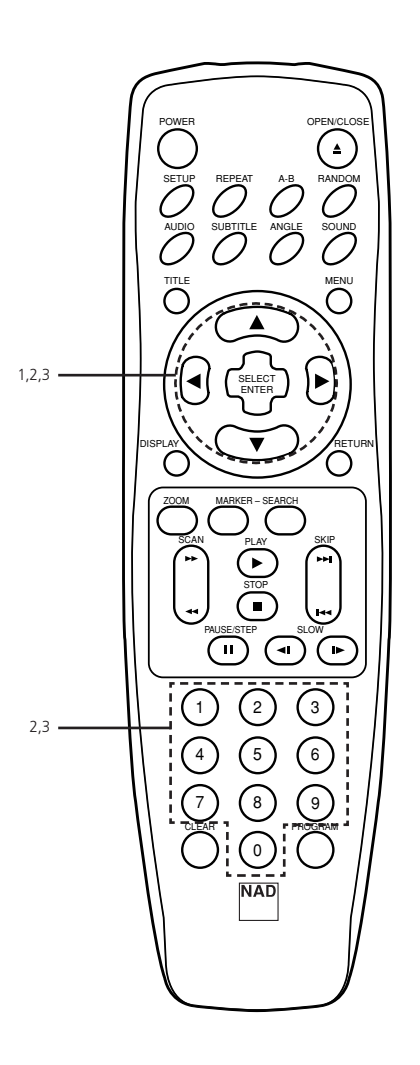

### **Paramétrage Initial**

#### CHOIX DU FORMAT TÉLÉVISEUR [TV ASPECT]  $rac{p}{\sqrt{p}}$

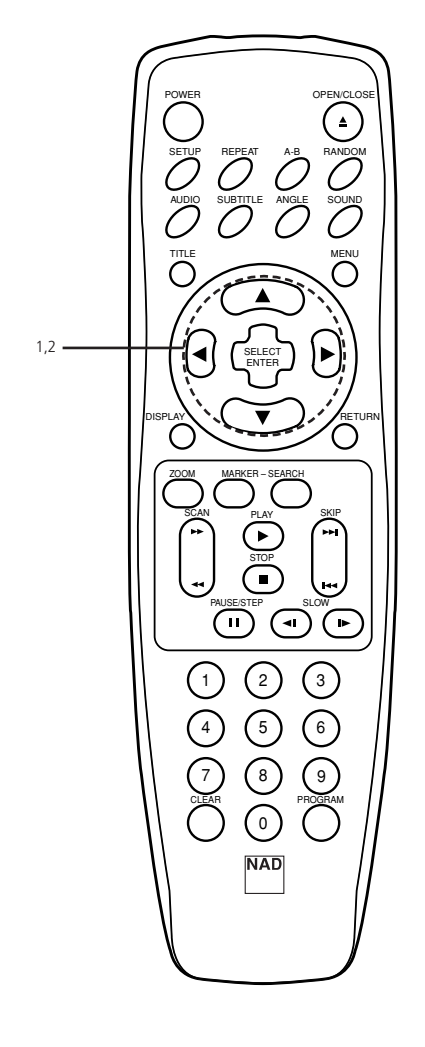

Choisissez le type d'écran approprié, suivant le téléviseur que vous possédez ; écran traditionnel (4/3) ou écran large (16/9).

**1 A partir de l'écran de CONFIGURATION ["SETUP"], appuyez sur pour sélectionner "Format Téléviseur" ["TV Aspect"] puis appuyez sur .**

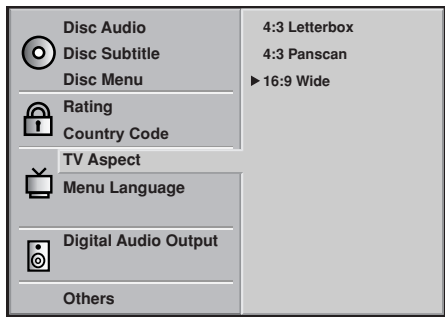

**2 Appuyez sur ▲/▼ pour choisir le Format [Aspect] voulu puis appuyez sur SÉLECTION / ENTRÉE [SELECT/ENTER]**

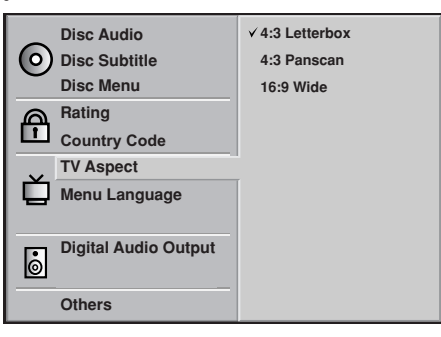

**4/3 Cinémascope ["Letterbox"]** : Les enregistrements vidéo n'étant pas en format "Pan & Scan" sont affichés sous la forme Cinémascope ["Letterbox"], c'est à dire avec des bandes noires en haut et en bas.

**4/3 Rognage Panoramique ["PanScan"]** : Choisissez ce mode lorsqu'un téléviseur traditionnel est relié au lecteur. Les enregistrements vidéo dotés du format PanScan sont affichés de cette façon (c'est à dire que les bords droit et gauche sont tronqués).

**16/9 Écran Large ["Wide"]** : Choisissez ce mode lorsqu'un téléviseur à écran large est relié au lecteur. L'enregistrement est affiché en PLEIN ÉCRAN ["FULL"]. (Il est nécessaire aussi d'activer le mode PLEIN ÉCRAN ["FULL"] sur le téléviseur").

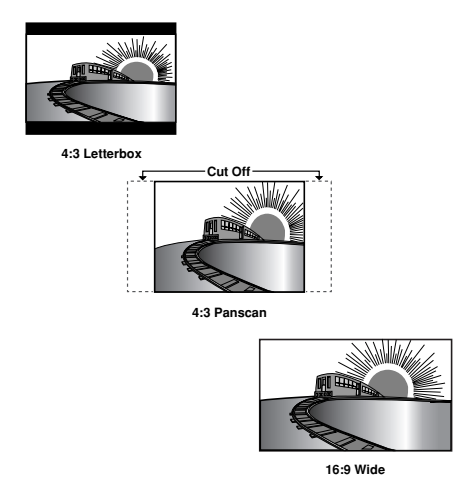

*• Chaque écran montre un exemple correspondant à la lecture d'un enregistrement pour écran large. (Ce réglage n'affecte pas les enregistrements prévus pour un format traditionnel).*

#### CHOIX DE LA LANGUE DES MENUS  $rac{p}{q}$

Permet de choisir la langue des menus CONFIGURATION [SETUP] et des affichages incrustés sur l'écran du téléviseur.

**1 A partir de l'écran de CONFIGURATION ["SETUP"], appuyez sur pour sélectionner "Langue des Menus" ["Menu Language"] puis appuyez sur** 

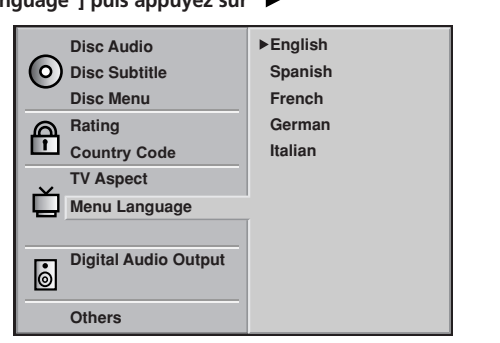

**2 Appuyez sur ▲/▼ pour choisir la Langue voulue puis appuyez sur SÉLECTION / ENTRÉE [SELECT/ENTER]**

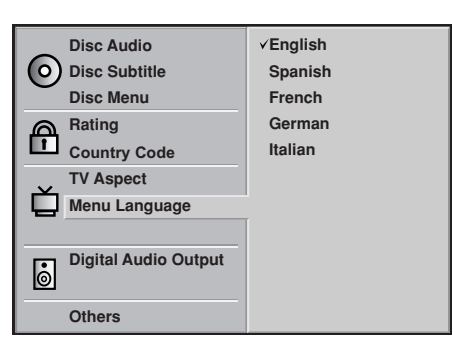

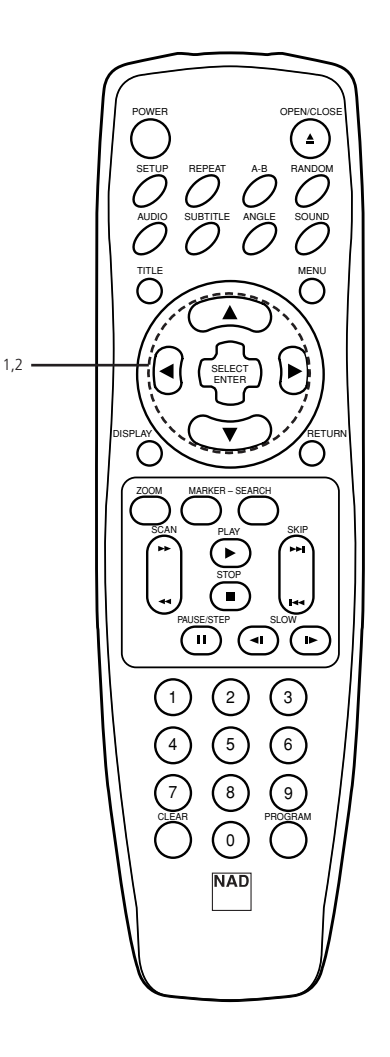

### **Paramétrage Initial**

### CHOIX DE SORTIE AUDIO NUMÉRIQUE [DIGITAL AUDIO OUTPUT] <a>

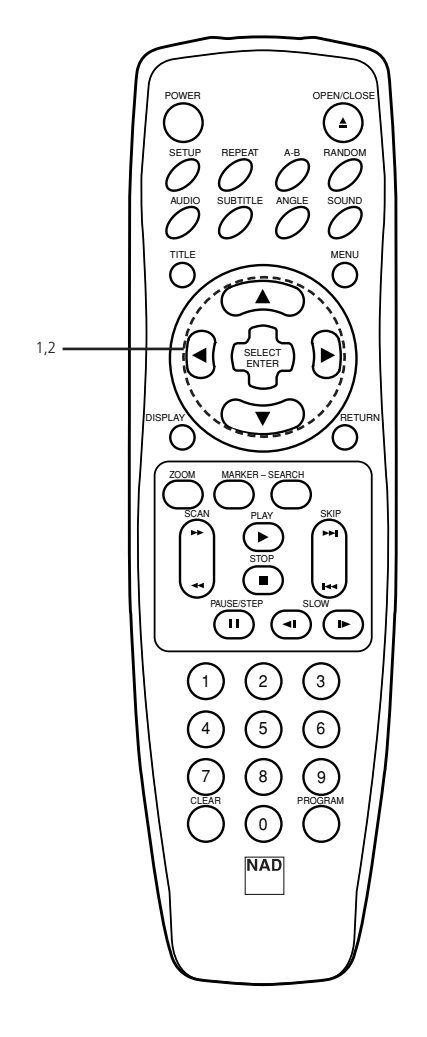

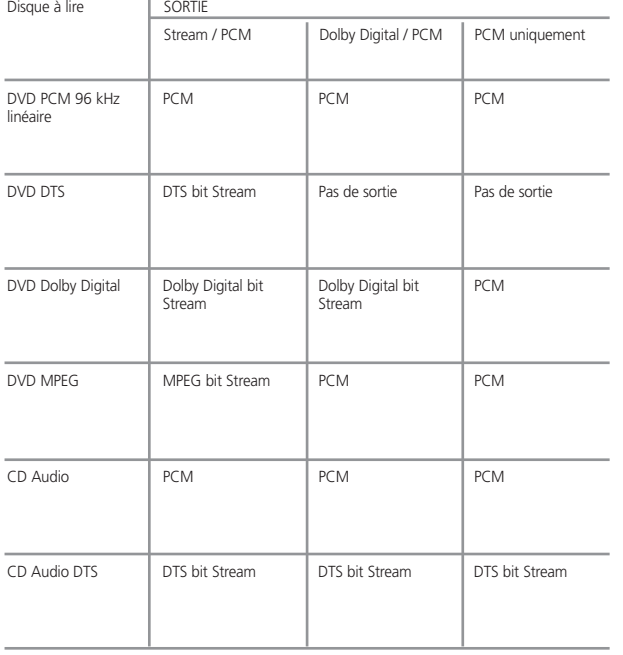

Chaque disque DVD possède de nombreuses options de sortie audio différentes. Configurez la Sortie Audio Numérique [Digital Audio Output] du lecteur suivant le type de chaîne audio que vous utilisez.

**1 A partir de l'écran de CONFIGURATION ["SETUP"], appuyez sur pour sélectionner "Sortie Audio Numérique" ["Digital Audio Output"] puis appuyez sur** 

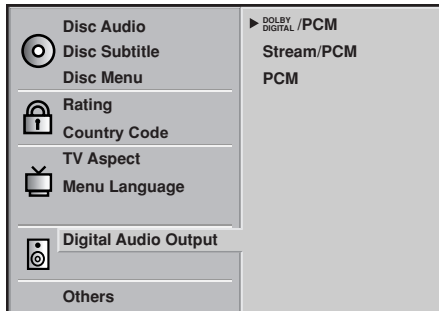

**2 Appuyez sur ▲/▼ pour choisir la sortie voulue puis appuyez sur SÉLECTION / ENTRÉE [SELECT/ENTER]**

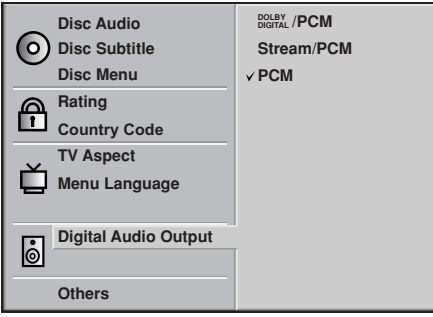

**DOLBY DIGITAL/PCM** : Choisissez "DOLBY DIGITAL/PCM" si une sortie numérique active est fournie au décodeur Dolby Digital, (ou à un amplificateur ou autre matériel équipé d'un décodeur Dolby Digital). Dans ce mode, le T531 commutera automatiquement entre Dolby Digital et Stéréo PCM, en fonction du programme enregistré sur le disque, Dolby Digital étant prioritaire. Le DTS n'est pas accessible dans cette configuration.

**Stream/PCM** : Choisissez "Stream/PCM" si une sortie numérique active est fournie à un amplificateur ou à un autre matériel avec un décodeur DTS, un décodeur Dolby Digital et un décodeur MPEG.

**PCM** : Choisissez "PCM" si une sortie numérique active est fournie à un amplificateur ou à un autre matériel avec PCM uniquement (ou un enregistreur MD ou une platine DAT). Les modes de Sonorisation Enveloppante 5.1 [5.1 Surround Sound] ne sont pas accessibles dans cette configuration.

- *• Quand vous n'utilisez pas la sortie audio numérique, ne sélectionnez aucune des options.*
- *• Si un signal de sortie audio numérique est fourni à un récepteur ou à un autre matériel non équipé d'un dispositif de décodage numérique correspondant, cela peut générer un bruit très fort susceptible de détériorer les haut-parleurs.*
- *• Le son d'un disque DVD DTS n'est reproduit que si le lecteur DVD est relié à un récepteur équipé d'un décodeur DTS.*

# **Paramétrage Initial**

 $\underline{\mathcal{P}}$ AUTRES

Vous pouvez modifier la configuration DRC et Pseudo PAL.

1 A partir de l'écran de CONFIGURATION ["SETUP"], appuyez sur  $A/\nabla$  pour sélectionner **"Autres" ["Others"] puis appuyez sur** 

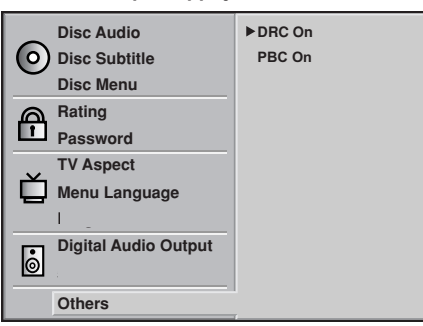

2 **Appuyez sur ▲/▼ pour choisir les éléments souhaités puis appuyez sur SÉLECTION / ENTRÉE [SELECT/ENTER]** La configuration des éléments sélectionnés permute entre Marche [On] et Arrêt [Off].

### **DRC (COMPRESSION DE LA PLAGE DYNAMIQUE [DYNAMIC RANGE COMPRESSION]) MARCHE/ARRÊT [ON/OFF]**

**Marche [On]** : Choisissez cette option pour activer les circuits de Compression de la plage Dynamique, afin que le dialogue reste net même aux volumes sonores faibles.

**Arrêt [Off]** : Choisissez cette option pour désactiver les circuits de Compression de la plage Dynamique, afin que la bande sonore soit reproduite de la manière exacte dont elle a été crée.

faibles) afin de pouvoir écouter un film en baissant le volume sonore, sans toutefois désavantager l'intelligibilité des dialogues.

dynamique de la sortie audio (c'est à dire la différence entre les sons mes plus forts et les sons les plus

- *• La fonction DRC est accessible uniquement pendant la lecture des disques enregistrés en Dolby Digital.*
- *• Le niveau de Compression de la Plage Dynamique peut être différent d'un DVD à un autre.*
- *• Lorsque vous voulais faire du karaoké, connectez le matériel audio approprié (un amplificateur, par exemple) au lecteur DVD vidéo.*

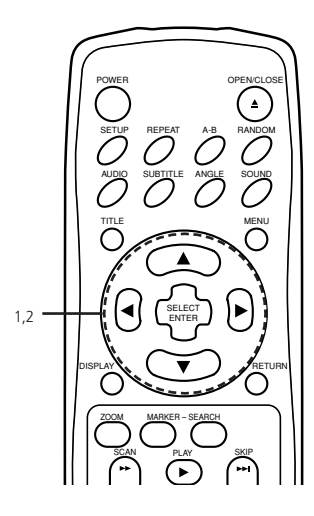

# TABLEAU DES LANGUES ET DES CODES CORRESPONDANTS

 $\frac{D}{\sqrt{2}}$ 

Entrez le code correspondant à la langue souhaitée pour le paramétrage initial "Audio", "Sous-titres" et/ou "Menus"

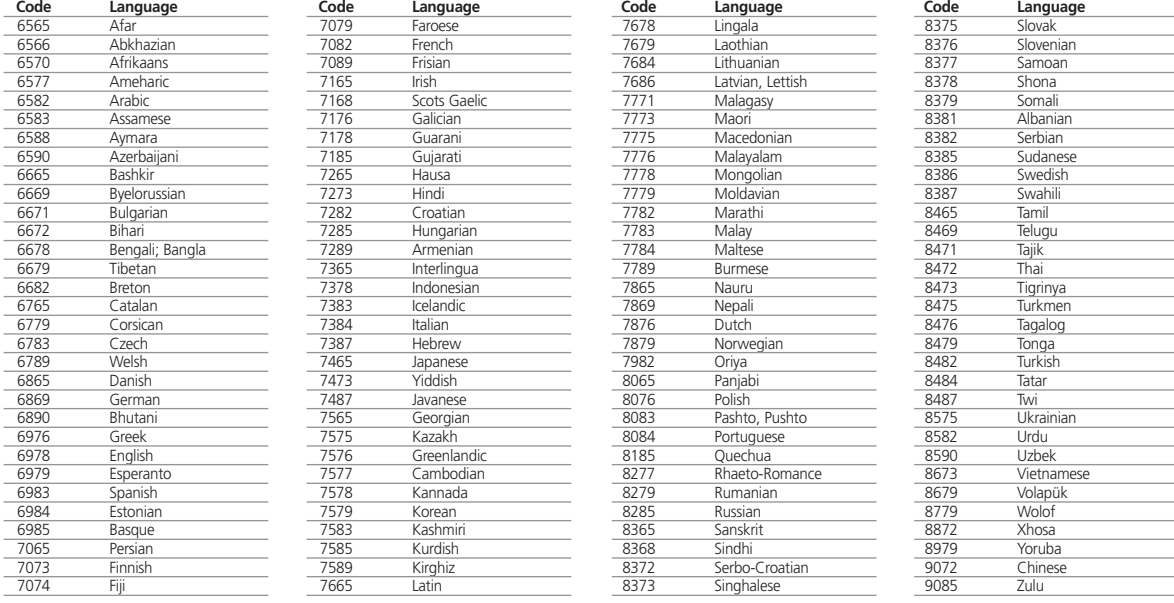

# TABLEAU DES CODES PAYS

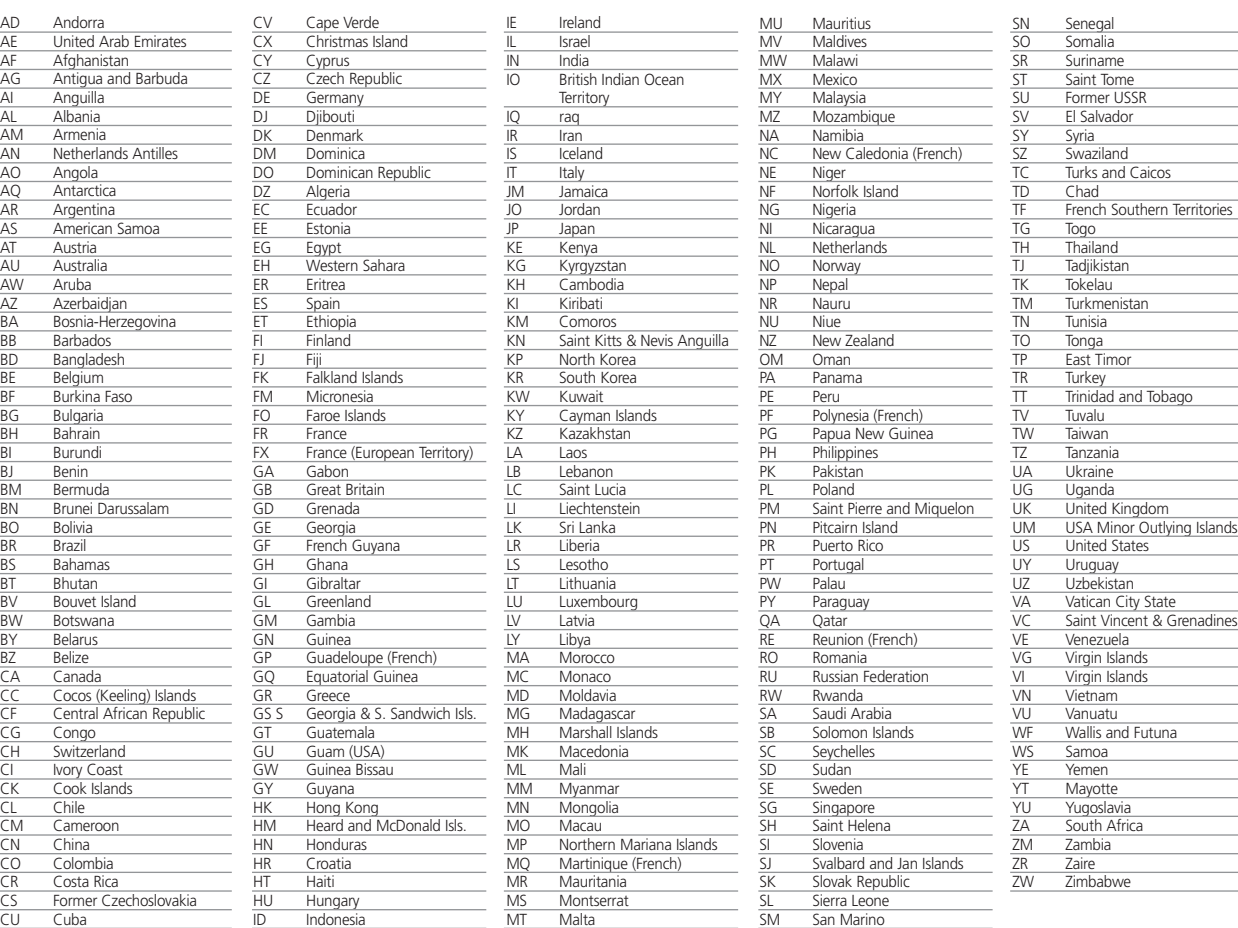

#### **disc** LECTURE DE BASE ஊ

3

Cette section vous présente les instructions de base pour lire un disque DVD vidéo.

### **PRÉPARATION**

- Si vous souhaitez lire un disque DVD vidéo, mettez le téléviseur sous tension et sélectionnez la source d'entrée vidéo reliée au lecteur DVD.
- Si vous souhaitez simplement écouter la bande sonore d'un disque DVD vidéo ou si vous voulez écouter des CD audio en vous servant de la chaîne audio, mettez la chaîne audio sous tension et sélectionnez la source d'entrée reliée au lecteur DVD.
- Pour les détails concernant la connexion, reportez-vous aux pages 49 à 51.
- Réglez le format de l'image de lecture en fonction du rapport largeur/hauteur du téléviseur connecté, dans le menu de CONFIGURATION [SETUP] (Format Téléviseur [TV Aspect]).
- Si vous n'êtes pas équipé pour écouter les enregistrements en Dolby Digital, configurez la Sortie Audio Numérique [Digital Audio Output] sur PCM dans le menu de CONFIGURATION [SETUP].
- **1 Appuyez sur l'interrupteur MARCHE/ARRÊT [POWER]** Le lecteur DVD s'allume et la lampe témoin de mise sous tension s'allume.
- **2 Appuyez sur le bouton OUVERTURE / FERMETURE ["OPEN/CLOSE"]** Le plateau de disque s'ouvre.
	- A noter que vous pouvez ouvrir le plateau de disque à l'aide de ce bouton même lorsque le lecteur DVD est en mode veille.
- **3 Chargez un disque sur le plateau, face lecture vers le bas.**
	- Il existe deux formats de disques. Placez le disque dans le guide correct du plateau de disque. Si le disque n'est pas bien positionné dans le guide, il risque d'être endommagé et pourrait entraîner un dysfonctionnement du lecteur DVD.
	- Ne placez rien d'autre que des disques 3" (76 mm) ou 5" (127 mm] sur le plateau de disque.
- **4 Appuyez sur le bouton de LECTURE [PLAY]** La plateau de disque se referme automatiquement et la lecture commence.
	- Si vous avez chargé le disque à l'envers (et qu'il s'agit d'un disque mono face), le message "DISQUE ABSENT" [NO DISC] ou ERREUR DISQUE [DISC ERROR] apparaît à l'écran du téléviseur.

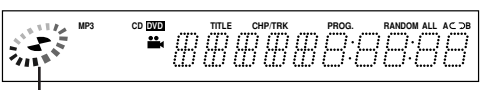

Indicateur d'état de fonctionnement

- Si vous insérez un CD audio, le témoin CD s'allume sur l'afficheur du lecteur DVD. Le numéro du titre n'est pas affiché.
- Après avoir lu tous les chapitres du titre, le lecteur DVD s'arrête automatiquement et revient à l'écran menu.

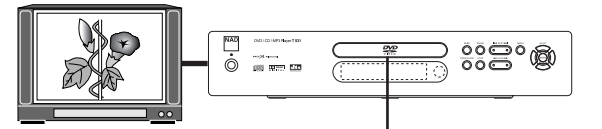

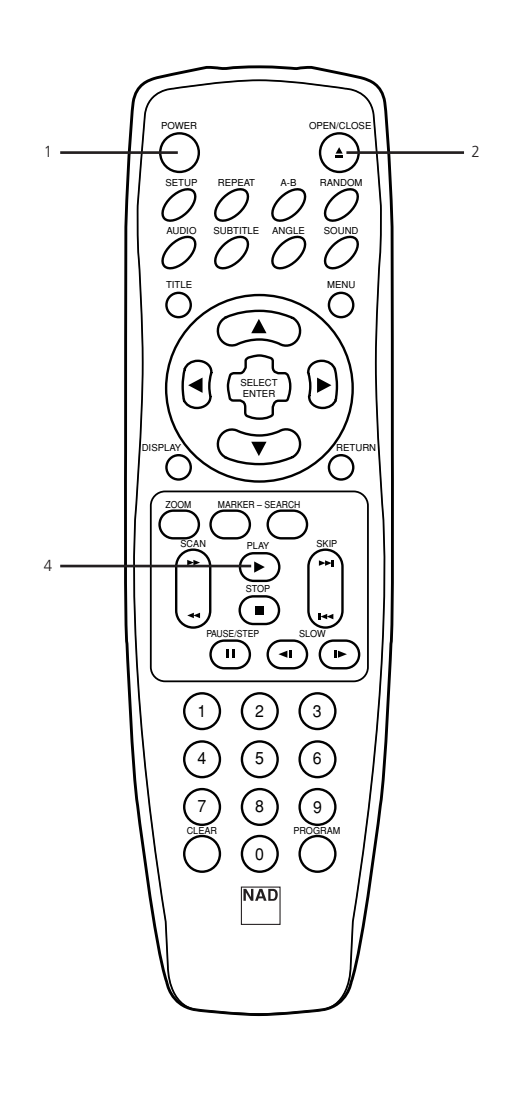

### **SI UN ÉCRAN MENU S'AFFICHE À L'ÉCRAN DU TÉLÉVISEUR**

Dans le cas des DVD interactifs, un menu apparaît à l'écran du téléviseur. Effectuez l'opération 5 de la page 64 pour lancer la lecture.

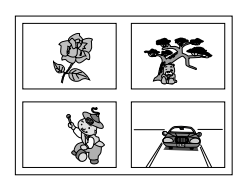

Exemple de menu interactif DVD incrusté à l'écran

### **Fonctionnement de base**

#### LECTURE DE BASE disc

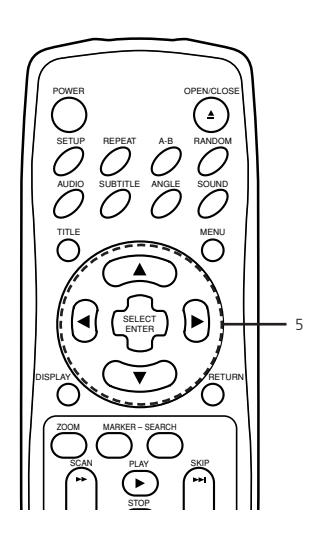

**5** Appuyez sur  $\triangle$ / $\nabla$ / $\triangle$ / $\rho$  puis appuyez sur SÉLECTION / ENTRÉE [SELECT/ENTER], ou appuyez **sur le(s) bouton(s) numérique(s) pour sélectionner l'élément souhaité.**

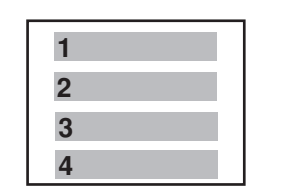

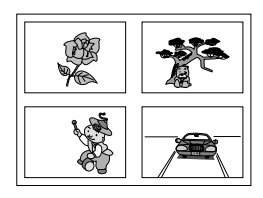

- La lecture du titre choisi commence.
- \* Pour plus d'informations, reportez-vous aussi à l'enveloppe ou au boîtier du disque en cours de lecture.

### **APRÈS LA LECTURE**

Lorsque vous n'utilisez pas le lecteur DVD, retirez le disque et appuyez sur le bouton MARCHE/ARRÊT [POWER] pour mettre l'appareil hors tension.

- *• Ne déplacez pas le lecteur DVD pendant la lecture. Si vous le faites, cela risque d'endommager le disque et le lecteur DVD.*
- *• Utilisez le bouton d'OUVERTURE/FERMETURE [OPEN/CLOSE] de la télécommande ou du lecteur DVD pour ouvrir et fermer le plateau de disque. N'appuyez pas sur le plateau de disque pendant son déplacement. Si vous le faites, cela risque de provoquer un dysfonctionnement du lecteur DVD.*
- *• Ne poussez pas le plateau de disque vers le haut et ne placez aucun objet autre qu'un disque sur le plateau. Si vous ne respectez pas cette consigne, cela risque de provoquer un dysfonctionnement du lecteur DVD.*
- *• N'approchez pas vos doigts du plateau de disque lors de sa fermeture. Faites particulièrement attention aux doigts des enfants car ils pourraient subir des blessures graves.*
- *Si le signe*  $\heartsuit$  apparaît à l'écran du téléviseur lorsque vous appuyez sur un bouton, cela veut dire que *la fonction sollicitée n'est pas disponible sur le disque que vous lisez.*
- *• En fonction du disque DVD que vous lisez, certaines opérations seront peut-être différentes ou restreintes. Reportez vous à la jaquette ou au boîtier du disque que vous avez chargé dans le lecteur DVD.*

### **ÉCONOMISEUR D'ÉCRAN**

L'économiseur d'écran est utile pour empêcher une éventuelle détérioration de votre affichage. L'image économiseur d'écran apparaît lorsque vous laissez le lecteur DVD en mode arrêté pendant environ 5 minutes.

### **FONCTION DE MISE HORS TENSION AUTOMATIQUE**

Lorsque l'économiseur d'écran aura été engagé pendant environ 5 minutes, le lecteur DVD se mettra automatiquement hors tension.

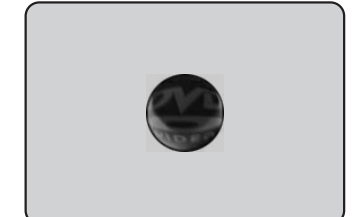

Économiseur d'Écran

### **Fonctionnement de base**

#### **disc** LECTURE SPÉCIALE ஊ

### **ARRÊT DE LA LECTURE**

Appuyez sur ARRÊT [STOP] pendant la lecture

### **REPRISE DE LA LECTURE**

Lorsque la lecture est arrêtée, l'appareil mémorise l'endroit sur le disque où vous avez appuyé sur le bouton d'ARRÊT [STOP] (fonction de REPRISE). Appuyez sur LECTURE [PLAY] et la lecture reprendra à partir de l'endroit mémorisé.

- *• La mémoire de la fonction de Reprise est effacée lorsque vous appuyez sur ARRÊT [STOP] alors que le lecteur est en mode ARRÊTÉ [STOP].*
- *• La mémoire de la fonction de Reprise est effacée lorsque vous éteignez puis rallumez le lecteur.*
- *• En ouvrant le plateau de disque, vous remettez à zéro la fonction de Reprise.*
- *• Il se peut que la fonction de Reprise ne soit pas disponible sur certains disques DVD.*

#### **ARRÊT SUR IMAGE (PAUSE)**

Appuyez sur le bouton PAUSE / INCRÉMENT [PAUSE/STEP] pendant la lecture

**DVD** Le lecteur se mettra en mode arrêt sur image. Pour un CD Le lecteur se mettra en mode pause.

### **IMAGE PAR IMAGE (DVD UNIQUEMENT)**

Appuyez sur le bouton PAUSE / INCRÉMENT [PAUSE/STEP] pendant la lecture incrémentale (Chaque fois que vous appuyez sur PAUSE / INCRÉMENT [PAUSE/STEP], le lecteur avance d'une image). Pour revenir en lecture normale, appuyez sur LECTURE [PLAY].

### **SAUTS DE CHAPITRES OU DE PISTES**

### **Sauts en avant**

Appuyez sur SAUT  $\blacktriangleright$  [SKIP  $\blacktriangleright$  ] pendant la lecture

Vous sautez un chapitre (DVD) ou une piste (CD) chaque fois que vous appuyez sur le bouton.

#### **Sauts en arrière**

Appuyez sur SAUT  $\blacktriangleleft$  [SKIP  $\blacktriangleleft$ ] pendant la lecture

Lorsque vous appuyez une fois pendant la lecture d'un chapitre ou d'une piste, le lecteur saute jusqu'au début de ce chapitre ou de cette piste Une deuxième impulsion saute jusqu'au début du chapitre ou de la piste précédent(e) et chaque impulsion successive saute un chapitre ou une piste supplémentaire.

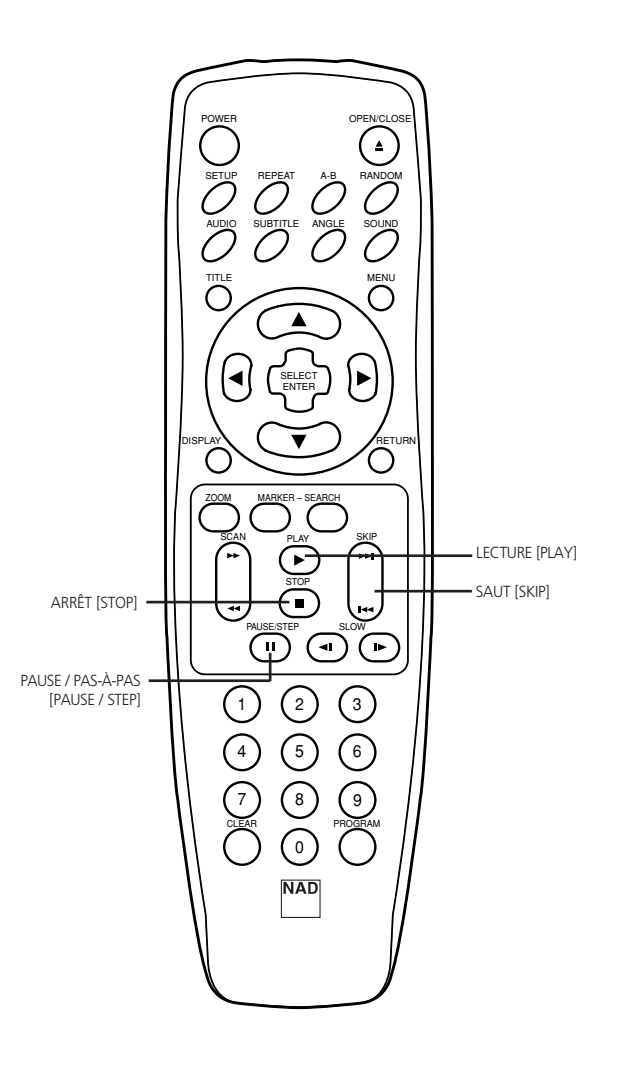

### **Fonctionnement de base**

#### LECTURE SPÉCIALE dišč

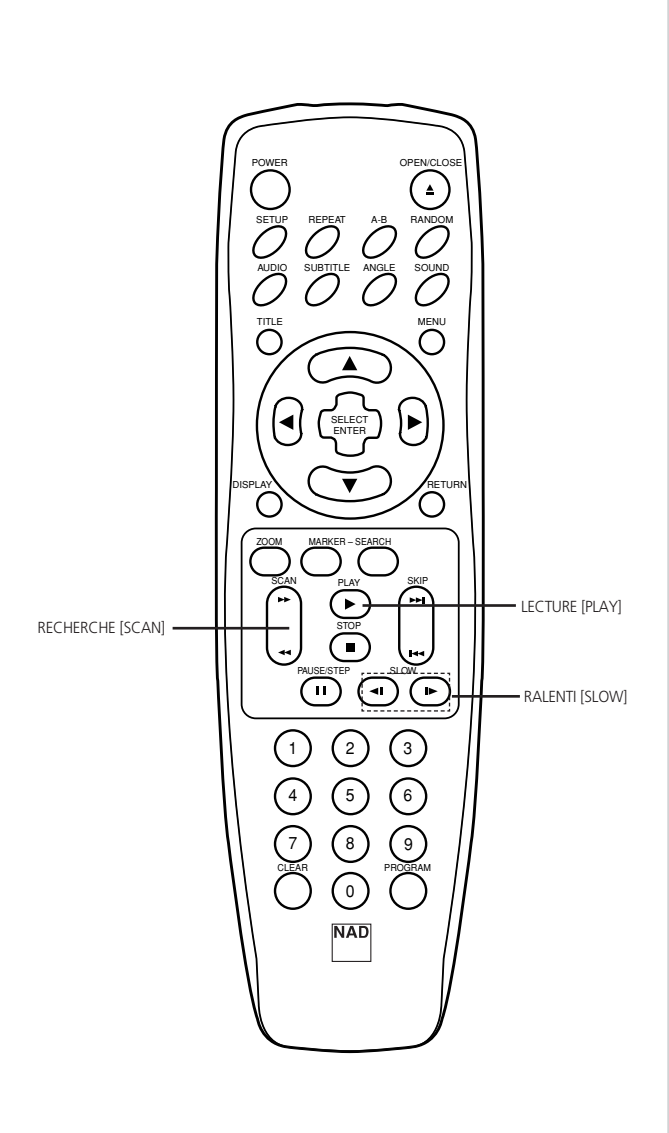

Vous pouvez lire les disques à différentes vitesses.

**POUR UNE RECHERCHE RAPIDE EN AVANT OU EN ARRIÈRE** Appuyez sur le bouton RECHERCHE [SCAN] < ou **>> pendant la lecture**

[Écran téléviseur]

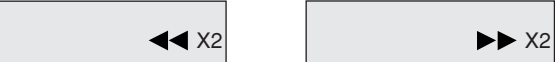

- La vitesse en avant (ou en arrière) est relativement faible au début.
- Une deuxième impulsion sur le bouton accélère le défilement. (À chaque impulsion successive sur le bouton, la vitesse augmente, jusqu'à 4 incréments (DVD), 3 incréments (CD Vidéo) ou 1 incrément (CD)).
- La vitesse de défilement reste acquise même si vous relâchez le bouton.

### **Pour revenir à la lecture normale, appuyez sur le bouton de LECTURE [PLAY]**

*• Le lecteur DVD ne reproduit pas le son pendant la lecture rapide en avant ou en arrière sur les disques DVD vidéo. Par contre, dans le cas des CD audio, le lecteur DVD reproduit le son pendant la lecture rapide en avant en en arrière.*

### **LECTURE AU RALENTI (DVD OU CD VIDÉO UNIQUEMENT)** Appuyez sur RALENTI <a>I</a> [SLOW <a>I</a>]</a> ou sur RALENTI <a>I</a> **D [SLOW ] pendant la lecture**

La vitesse de lecture passe à 1/16ème (DVD) de la vitesse normale.

[Écran téléviseur]

 $1/16$  1/16

- La vitesse du ralenti est faible au début. Si vous appuyez à nouveau sur le bouton, la vitesse augmente. (À chaque impulsion successive sur le bouton, la vitesse augmente, jusqu'à 4 incréments (DVD), ou 3 incréments (CD Vidéo)).
- La vitesse de défilement reste acquise même si vous relâchez le bouton.

### **Pour revenir en lecture normale, appuyez sur le bouton LECTURE ["PLAY"].**

- *• Le son est coupé lors de la lecture au ralenti.*
- *• Les sous-titres n'apparaissent pas à l'écran pendant la lecture au ralenti.*
- *• Les boutons de RALENTI [SLOW] ne fonctionnent pas avec les CD Audio.*

# **Fonctionnement à l'aide des Icones du Menu de l'Interface Graphique Utilisateur (GUI)**

#### GÉNÉRALITÉS CONCERNANT LES ICONES DU MENU DE L'INTERFACE GRAPHIQUE UTILISATEUR (GUI)  $\underline{\mathbf{w}}$

Cet appareil met en œuvre des Icones sur le Menu Interface Graphique Utilisateur (GUI). Ces icones donnent accès à des informations concernant le disque (numéro de titre / chapitre / piste, temps de lecture écoulé, langue audio / sous-titres, angle et son) ainsi qu'à des informations concernant le lecteur (lecture répétée, mode de lecture, etc.). Certains icones ne montrent que des informations, alors que d'autres permettent de modifier des paramètres.

### **OPÉRATIONS STANDARDS**

- **1 Appuyez sur AFFICHAGE [DISPLAY] pendant la lecture.**
	- La fonction des titres est accessible à partir du mode Arrêté.
- 2 Appuyez sur ▲/▼ pour sélectionner l'élément voulu.
	- L'élément sélectionné est mis en valeur par un cadre jaune autour des icones correspondants du menu GUI.

### **3** Appuyez sur ◀/▶ pour sélectionner la configuration voulue.

- Lorsque des chiffres sont affichés (un N° de titre, par exemple), vous pouvez utiliser les boutons numériques pour effectuer le réglage, à la place des boutons </>
<br>
◆
- Pour certaines fonctions, le réglage du paramètre sera pris en compte immédiatement ; pour d'autres, il sera nécessaire d'appuyer sur ENTRÉE [ENTER].

### **Pour effacer les Icones du Menu GUI, appuyez à nouveau sur le bouton AFFICHAGE [DISPLAY].**

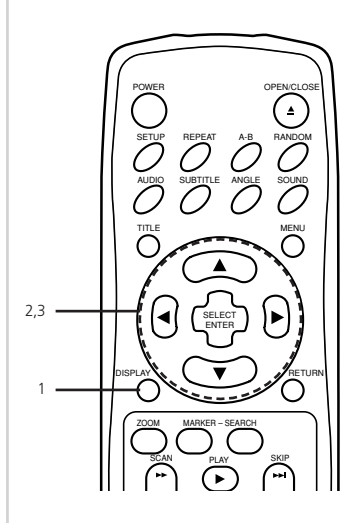

### **EXEMPLES D'ICONES DU MENU GUI**

(Les écrans affichés peuvent être différents, suivant le contenu du disque.)

### Interface graphique DVD Interface graphique CD Interface graphique DVD et CD

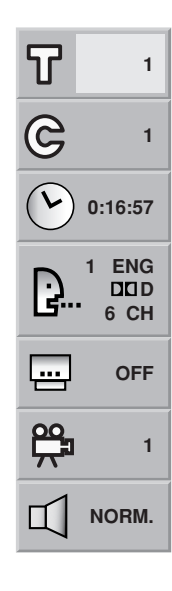

**1 16:57 STER. NORM.** П.

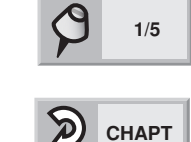

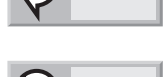

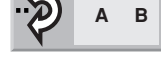

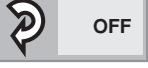

# **Fonctionnement à l'aide des Icones du Menu de l'Interface Graphique Utilisateur (GUI)**

#### DESCRIPTION DÉTAILLÉE DE CHAQUE ICONE DU MENU GUI < dišč

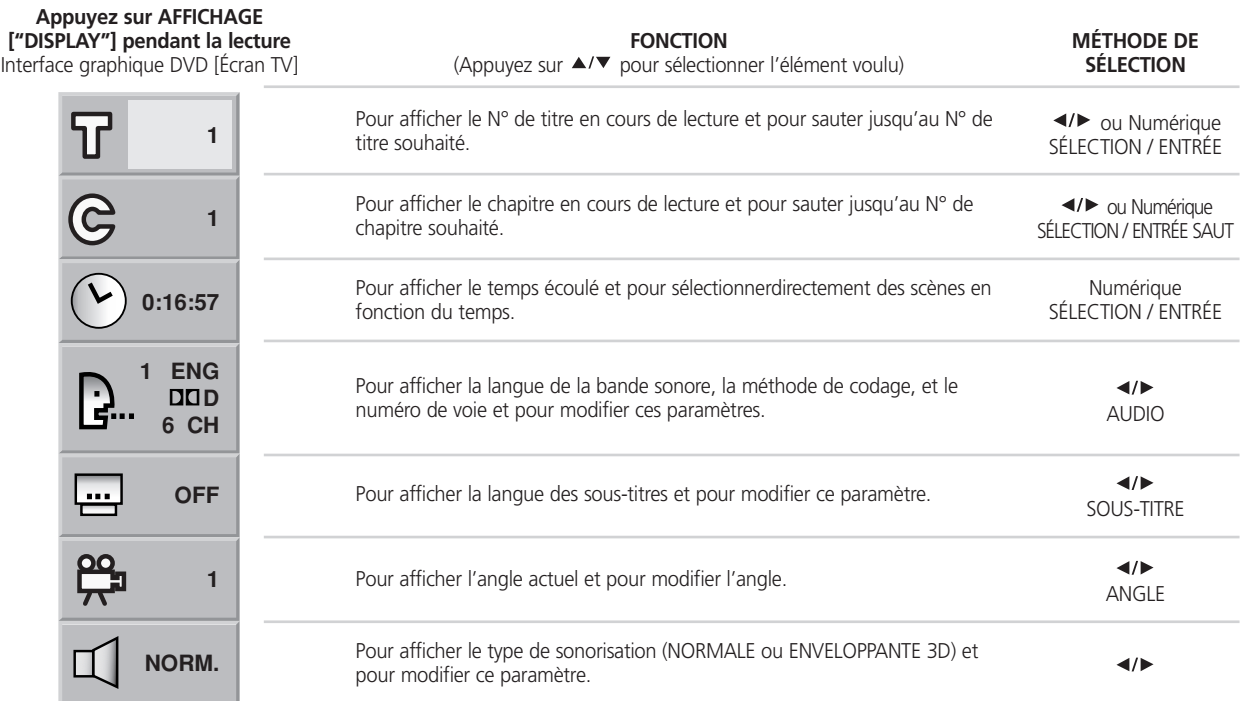

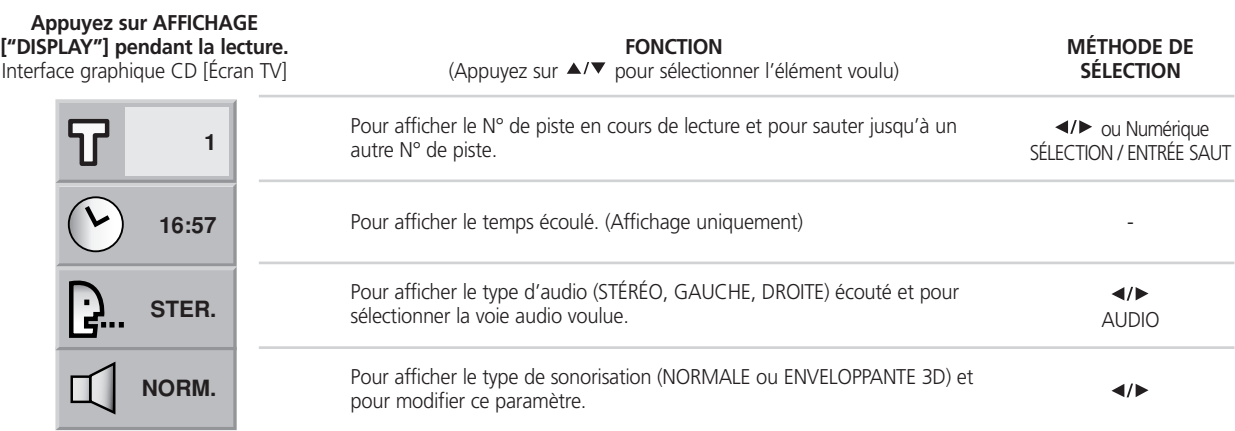

*• Certains disques DVD ne permettent pas d'obtenir tous les icones de Menu AFFICHAGE décrits cidessus.*

#### UTILISATION D'UN MENU TITRES 婴

Certains disques de films peuvent contenir deux titres, voire plus. Si un menu titres a été enregistré sur le disque, le bouton TITRE ["TITLE"] permet de choisir le titre du film à visionner. (Les détails concernant le fonctionnement varient d'un disque à un autre.)

*• Sur certains disques DVD, il n'est pas possible de sélectionner un titre.*

### **1 Appuyez sur TITRE [TITLE].**

Une liste de titres disponibles est affichée.

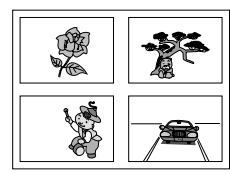

Appuyez à nouveau sur TITRE [TITLE] pour reprendre la lecture à partir de la scène en cours lors de la première impulsion sur TITRE [TITLE].

**2 Appuyez sur puis appuyez sur ENTRÉE ["ENTER"] ou sur LECTURE [PLAY], ou appuyez sur le(s) bouton(s) numérique(s), pour sélectionner le titre souhaité.**

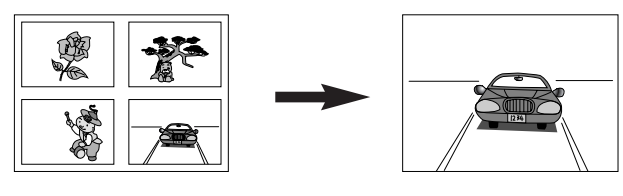

La lecture du titre choisi commence.

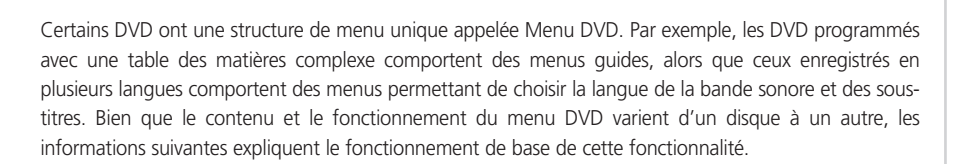

#### **1 Appuyez sur MENU pendant la lecture.**

Le menu DVD disponible sur le disque est aussitôt affiché.

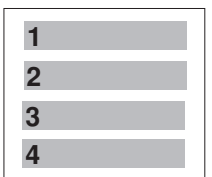

Le fait d'appuyer à nouveau sur MENU reprend la lecture à partir de la scène lue au moment de la première impulsion sur le bouton MENU.

- La reprise de la lecture ne sera pas possible sur certains disques.
- **2 Appuyez sur puis appuyez sur ENTRÉE ["ENTER"], ou appuyez sur le(s) bouton(s) numérique(s), pour sélectionner le titre souhaité.**

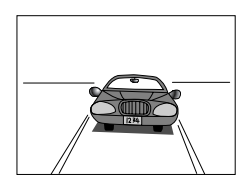

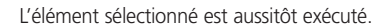

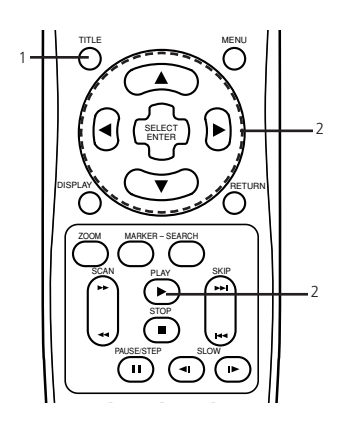

#### UTILISATION D'UN MENU DVD 翌

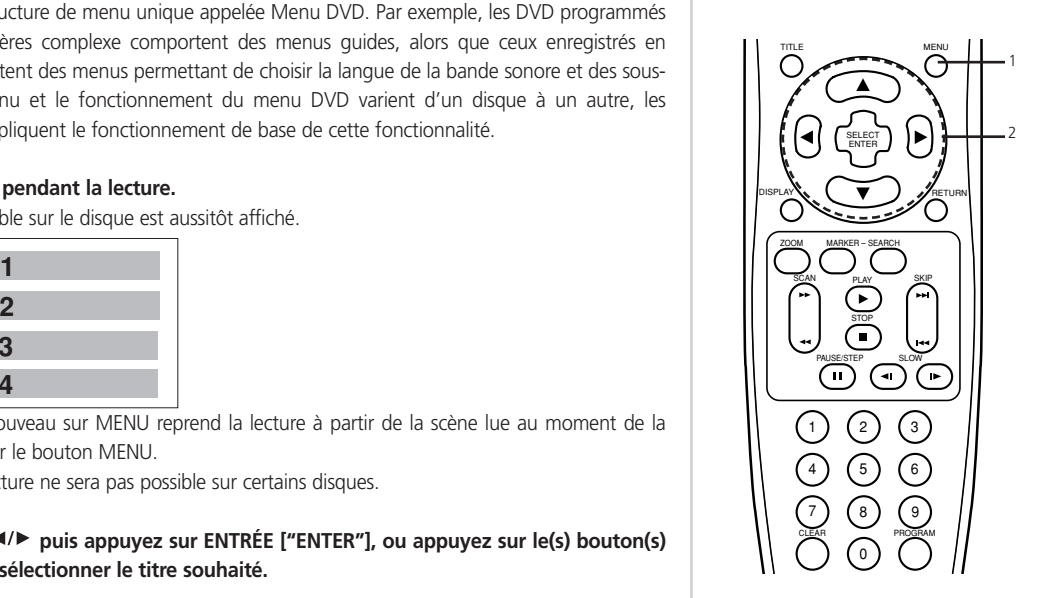

# **Fonctionnement avancé** DVD lus (T532 uniquement)

#### MAINTIEN EN MEMOIRE DES REGLAGES DES DERNEIRS DVD LUS (T532 uniquement) 翌

Cet appareil garde en mémoire les réglages concernant le dernier DVD que vous avez visionné. Ces reglages estent en mémoire même si vous retirez le disque du lecteur ou si vous mettez le lecteur hors tension. Les différentes configurations restent en mémoire pour être utilisées à n'importe quel moment et de facon automatique.

### **Chargez le DVD.**

**Notes** 

### **Les réglages sont stockés en mémoire pour être rappelés automatiquement à tout moment.**

La commutation du mode audio (etc ...) se fait automatiquement sur certains disques. Cet appareil ne stocke pas les réglages en mémoire si vous éjectez le disque du lecteur ou si vous mettez le lecteur hors tension [OFF] alors que le menu titre du DVD est affiché à l'écran du téléviseur.

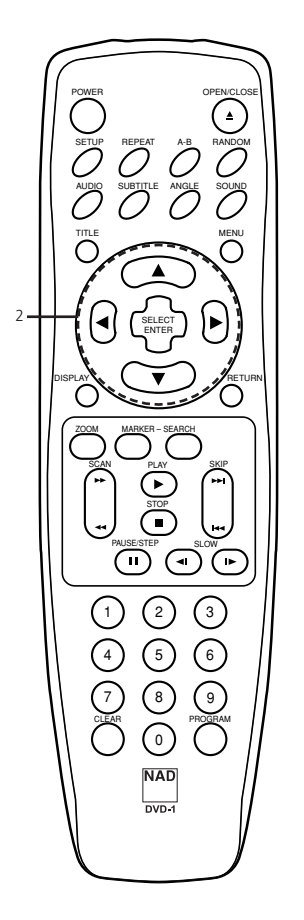

#### CHANGEMENT DE LA LANGUE DU SOUS-TITRAGE <u>vp</u>

Il est possible de changer la langue des sous-titres par rapport à celle définie dans la configuration initiale. (Reportez-vous à la page 32 pour plus d'informations.)

Cette fonctionnalité n'est disponible que sur les disques comportant des sous-titres en plusieurs langues.

**1 Appuyez sur SOUS-TITRES ["SUBTITLE"] pendant la lecture.** Si aucun sous-titre n'est enregistré, le mot "OFF" sera affiché à la place de la langue.

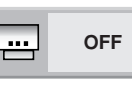

**2 Appuyez sur le bouton SOUS-TITRES [SUBTITLE] plusieurs fois jusqu'à ce que la langue souhaitée soit affichée.** Le numéro de la langue des sous-titres en cours de lecture est indiqué.

# <u>|...</u> **1 ENG**

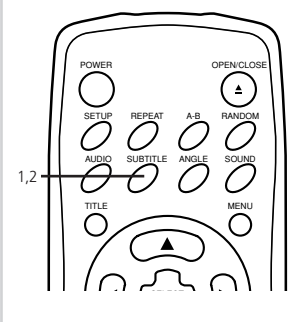

### **Pour masquer les sous-titres à l'écran.**

Appuyez plusieurs fois sur le bouton SOUS-TITRES [SUBTITLE] pour sélectionner "OFF" lors de l'opération 2 ci-dessus.

### **NOTES**

- *• Dans certains cas, la langue des sous-titres ne change pas immédiatement pour la langue choisie.*
- *• Lors de la lecture d'un disque comportant des {sous-titres de cinéma muet\*}, il peut arriver que le soustitre et le {sous-titre de cinéma muet\*] se chevauchent à l'écran du téléviseur. Dans ce cas, désactivez le sous-titrage.*
- *• Si la langue souhaitée ne s'affiche pas, même après plusieurs impulsions sur le bouton, cela veut dire que la langue concernée n'est pas disponible sur le disque.*
- *• Après la mise sous tension de l'appareil ou après avoir changé le disque, les sous-titres sont affichés dans la langue choisie dans le paramétrage initial. Si cette langue ne figure pas sur le disque, c'est la langue prioritaire du disque qui est affichée.*

#### **disc** CHANGEMENT DE LA LANGUE DE LA BANDE SONORE ஊ

Il est possible de changer la langue de la bande sonore par rapport à celle définie dans le paramétrage initial, dans le cas d'un disque DVD. (Reportez-vous à la page 32 pour plus d'informations.) Cette fonctionnalité n'est disponible que sur les disques comportant une bande sonore enregistrée en plusieurs langues.

Il est aussi possible de changer la voie audio dans le cas d'un CD Audio.

### **DVD**

- **1 Appuyez sur le bouton AUDIO pendant la lecture.** Numéro de langue de la bande sonore en cours de lecture.
- **2 Appuyez successivement sur le bouton AUDIO jusqu'à ce que la langue souhaitée (ou la méthode de codage, le numéro de voie) soit affiché(e).**

### **CD**

**1 Appuyez sur le bouton AUDIO pendant la lecture.**

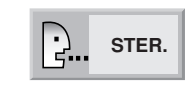

**1 ENG D 6 CH**

**2 FRE D 6 CH**

**2 Appuyez successivement sur le bouton AUDIO jusqu'à ce que la sonorisation souhaitée ait été sélectionnée.**

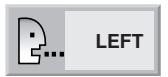

### **NOTES**

- *• Si la langue souhaitée ne s'affiche pas, même après plusieurs impulsions sur le bouton, cela veut dire que la langue concernée n'est pas disponible sur le disque.*
- *• Après la mise sous tension de l'appareil ou après avoir changé le disque, la langue entendue est celle sélectionnée dans le paramétrage initial. Si cette langue ne figure pas sur le disque, c'est la langue disponible sur le disque qui est entendue.*
- *• Certains disques ne supportent pas à la fonctionnalité Audio.*

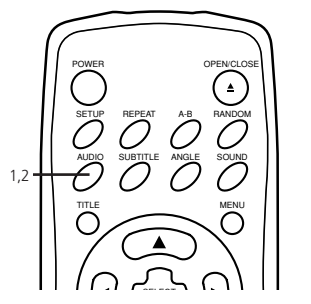

SELECT

TITLE **MENU** AUDIO SUBTITLE ANGLE SOUND SETUP REPEAT A-B RANDOM POWER OPEN/CLOSE

1,2

A-B

### VISUALISATION DEPUIS UN ANGLE DIFFÉRENT

Sur certains DVD, certaines scènes ont été filmées simultanément avec plusieurs prises de vue depuis des angles différents. Sur ces disques, la même scène peut être visualisée depuis chaque angle disponible grâce au bouton ANGLE. (Les angles enregistrés varient d'un disque à un autre).

- **1 Appuyez sur ANGLE pendant la lecture.** N° de l'angle de prise de vue en cours de lecture.
- **2 Appuyez plusieurs fois sur ANGLE jusqu'à ce que l'angle de prise de vue souhaité soit affiché.**

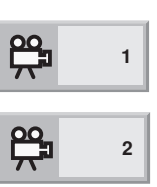

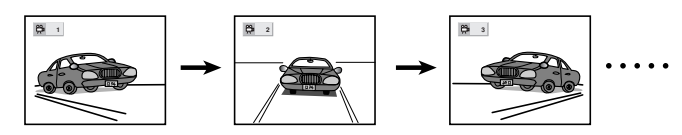

#### **POUR INFORMATION**

*L'indicateur d'ANGLE clignote dans la fenêtre d'affichage DVD pour les scènes enregistrées sous des angles différents, pour indiquer qu'il vous est possible de changer d'angle. Il est possible de programmer le numéro de l'angle d'avance ; l'angle correspondant au numéro sélectionné sera activé lorsque l'indicateur d'ANGLE clignotera.* 

*• Cette fonctionnalité ne fonctionne que sur les disques comportant des scènes filmées depuis plusieurs angles de prise de vue différents.* 

#### OBTENTION D'UN EFFET ENVELOPPANT 3D disc

Cet appareil peut générer un effet Enveloppant 3D, grâce à la technologie Spatializer qui simule une lecture audio multivoies à partir de deux haut-parleurs stéréophoniques traditionnels au lieu des cinq haut-parleurs ou plus normalement nécessaires pour écouter de l'audio multivoies sur une chaîne de cinéma à domicile. Cette fonctionnalité est disponible sur les disques DVD codés avec des pistes audio Dolby Pro Logic et Dolby Digital.

**1 Appuyez sur SON [SOUND] pendant la lecture.** À chaque impulsion sur ce bouton, l'affichage à l'écran du téléviseur change.

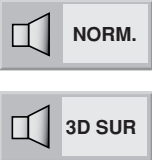

**2 Appuyez de façon répétée sur SON [SOUND] jusqu'à ce que la sonorisation souhaitée soit sélectionnée.**

#### **NOTES**

- *• Il se peut que cet effet 3D enveloppant ne soit pas disponible sur certains disques DVD, comme par exemple ceux enregistrés avec une piste sonore monophonique.*
- *• Lorsque vous utilisez l'effet 3D enveloppant, désactivez la sonorisation enveloppante du téléviseur ainsi que les autres effets enveloppants.*
- *• Pour obtenir le meilleur effet 3D Enveloppant possible avec seulement deux haut-parleurs, il est recommandé de positionner ces deux haut-parleurs avec un écart d'environ 2 m à 2,5 m, et de se placer à une distance d'environ 2 m à 2,5 m des haut-parleurs pour écouter.*

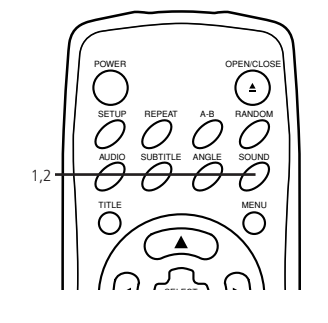

#### **disc** LECTURE RÉPÉTÉE  $\mathbf{p}$

### **VISION (ÉCOUTE) RÉPÉTÉE**

### **Appuyez sur le bouton RÉPÉTITION [REPEAT] pendant la lecture**

Pour chaque impulsion sur ce bouton, l'affichage à l'écran du téléviseur change conformément à ce qui est indiqué ci-dessous ; le disque répétera la lecture d'un chapitre ou d'un titre (DVD) ou d'une piste (CD).

### **DVD**

Répétition du chapitre en cours de lecture

Répétition du titre en cours de lecture

Annulation du mode de répétition (lecture normale)

### **CD**

Répétition de la piste en cours de lecture

Répétition du disque entier

Annulation du mode de répétition (lecture normale)

### **Pour profiter de la lecture programmée répétée (CD / CD Vidéo)**

Si vous appuyez sur le bouton RÉPÉTITION [REPEAT] pendant la lecture programmée, la lecture programmée fonctionne comme décrit ci-dessous.

Répétition de la piste programmée en cours de lecture

Répétition du programme entier

Annulation du mode de répétition (lecture normale)

#### **Pour revenir en mode de lecture normale**

Appuyez plusieurs fois sur REPEAT jusqu'à ce que le mot ARRÊT [OFF] soit affiché.

### **RÉPÉTITION DE SÉQUENCES ENTRE DEUX POINTS SPÉCIFIQUES (RÉPÉTITION A-B)**

- **1 Appuyez sur A-B pendant la lecture, à l'endroit à partir duquel la lecture répétée doit commencer (A).** Vous pouvez sélectionner ARRÊT [OFF] à ce stade, en appuyant sur EFFACER [CLEAR].
- **2 Appuyez sur A-B pendant la lecture, à l'endroit où la lecture répétée doit s'arrêter (B).** La lecture répétée de la sélection entre les points A et B commence.

### **Pour revenir en mode de lecture normale**

Appuyez une fois sur A-B. Le mot ARRÊT [OFF] s'affiche.

#### **NOTES**

- *• La fonction Répétition n'est opérationnelle que sur les disques pour lesquels le temps de lecture écoulé est affiché dans la fenêtre d'affichage DVD pendant la lecture.*
- *• Il se peut que la lecture répétitive ne fonctionne pas correctement avec certains disques DVD ou certains CD Vidéo.*
- *• La lecture à répétition A-B ne fonctionne qu'à l'intérieur d'un même titre sur DVD ou à l'intérieur d'une même piste sur CD / CD Vidéo.*
- *• Il se peut que certains sous-titres enregistrés juste avant et/ou juste après le point A ou le point B n'apparaissent pas (DVD).*
- *• Il se peut que la lecture répétitive ne fonctionne pas avec les CD-R et les CD-RW codés en MP3.*

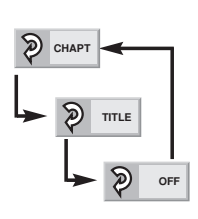

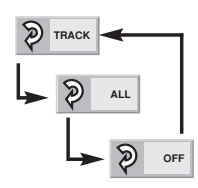

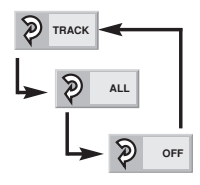

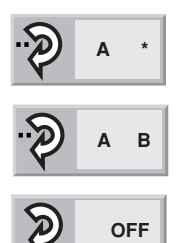

# MISE EN MÉMOIRE DE REPÈRES À VISIONNER (OU À ÉCOUTER) À NOUVEAU

POWER OPEN/CLOSE SETUP REPEAT A-B RANDOM A-B AUDIO SUBTITLE ANGLE SOUND TITLE **MENU** 3 4 SELECT ENTER DISPLAY A RETURN ⊂ ZOOM MARKER – SEARCH 2 1 SCAN PLAY SKIP STOP 4 PAUSE/STEP SLOW ∩ ∩  $\subset$  $\Omega$   $\Omega$  $\widehat{\phantom{a}}$  $\left[ \begin{array}{c} 8 \end{array} \right]$ 9 CLEAR PROGRAM  $\left(\begin{smallmatrix} 0\\ 0\end{smallmatrix}\right)$ 4 **NAD** 

Le stockage d'un REPÈRE [MARKER] dans la mémoire du lecteur DVD est similaire au marquage de la page que vous lisez dans un livre. Le repère vous permet de retrouver rapidement un point quelconque sur le disque.

### **MISE EN MÉMOIRE D'UN REPÈRE**

**1 Appuyez sur REPÈRE [MARKER] pendant la lecture, au point de départ de la partie à visionner (ou à écouter) à nouveau.**

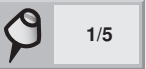

Indique que le repère 1/5 a été mis en mémoire. Il est possible de stocker un maximum de 5 repères dans la mémoire.

### **RAPPEL / EFFACEMENT D'UN REPÈRE**

**2 Appuyez sur RECHERCHE [SEARCH] pendant la lecture**

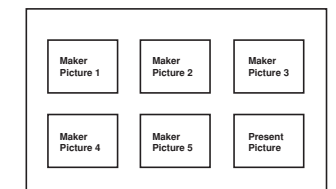

**3** Appuyez sur ▲/▼/◀/▶ pour sélectionner le repère à rappeler / effacer.

### **4 Appuyez sur LECTURE [PLAY] ou sur SÉLECTION / ENTRÉE [SELECT/ENTER] pour rappeler un repère. Appuyez sur EFFACEMENT [CLEAR] pour effacer un repère.**

La lecture reprend à partir du point correspondant au repère sélectionné, ou le repère sélectionné est effacé.

• L'image présentée n'est pas effacée.

#### **NOTE**

- *• Ces fonctionnalités sont disponibles uniquement sur les disques pour lesquels un temps de lecture écoulé s'affiche dans la fenêtre d'affichage du lecteur DVD pendant la lecture ou à l'arrêt.*
- *• Il arrive que certains sous-titres enregistrés juste avant et juste après le repère ne s'affichent pas (DVD).*
- *Tous les repères sont effacés lorsque l'alimentation est coupée ou lorsque vous retirez le disque, ou encore lorsque vous modifiez le mode Format du Téléviseur [TV Aspect] à partir du menu de CONFIGURATION [SETUP].*
- *• Le repère n'est pas mis en mémoire lorsque le menu DVD ou le menu des titres est affiché à l'écran du téléviseur.*

#### ₽₽ FONCTIONNALITÉ ZOOM

La fonctionnalité Zoom vous permet d'effectuer un "ZOOM" pour agrandir l'image à l'écran jusqu'a six fois sa taille normale.

### **Appuyez sur ZOOM pendant la lecture normale ou l'arrêt sur image**

L'image s'agrandit à chaque impulsion sur le bouton ZOOM. Qu'il s'agisse d'une image fixe ou ld'une ecture normale, le mode zoom est maintenu jusqu'à ce que vous l'annuliez en appuyant sur le bouton ZOOM.

Si vous appuyez sur les boutons ◄►▲▼ le point central du zoom se déplace

### **Appuyez sur SÉLECTION / ENTRÉE [SELECT/ENTER]**

Le cadre sélectionné est affiché en plein écran sur le téléviseur.

### **Pour revenir en lecture normale**

Appuyez plusieurs fois sur ZOOM jusqu'à ce que l'image normale soit rétablie.

Il se peut que certains disques ne réagissent pas à la fonctionnalité Zoom. Le zoom ne fonctionne pas sur les sous-titres ou sur les menus enregistrés sur les disques DVD Vidéo.

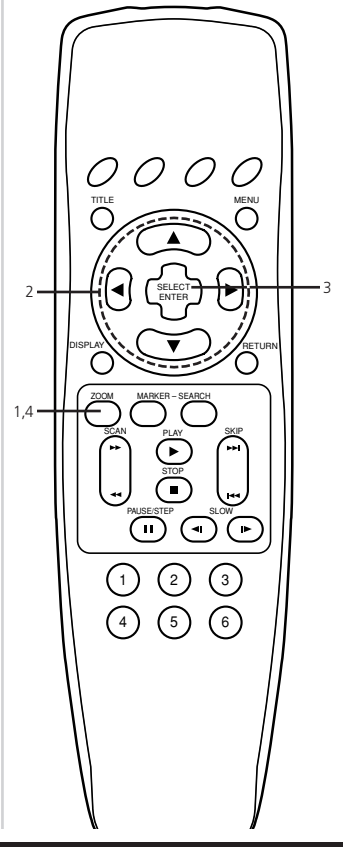

### **disc** LECTURE ALÉATOIRE

### **NOTA**

*• Cette fonction n'est active que sur les disques CD audio. La fonction aléatoire ne fonctionne pas pour les films sur DVD.*

Vous pouvez lire les titres ou les pistes dans un ordre aléatoire. (Lecture aléatoire)

### **LECTURE ALÉATOIRE (CD)**

**1 Appuyez sur ALÉATOIRE [RANDOM] pendant la lecture normale ou en mode arrêté** Le lecteur DVD commence automatiquement à lire les pistes dans un ordre aléatoire et le mot ALÉATOIRE [RANDOM] est affiché dans la fenêtre d'affichage du DVD.

### **2 Pour revenir en lecture normale, appuyer à nouveau sur ALÉATOIRE [RANDOM]**

le mot ALÉATOIRE [RANDOM] disparaît de la fenêtre d'affichage du DVD.

### **NOTA**

- *• La lecture aléatoire ne sera pas possible sur certains disques.*
- *Si vous appuyez sur le bouton SAUT [SKIP]*  $\blacktriangleleft$  *ou*  $\blacktriangleright$  **I** pendant la lecture aléatoire, le lecteur DVD *saute aléatoirement à une autre piste et reprend la lecture.*

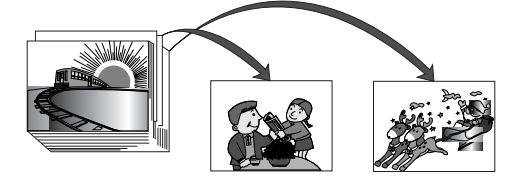

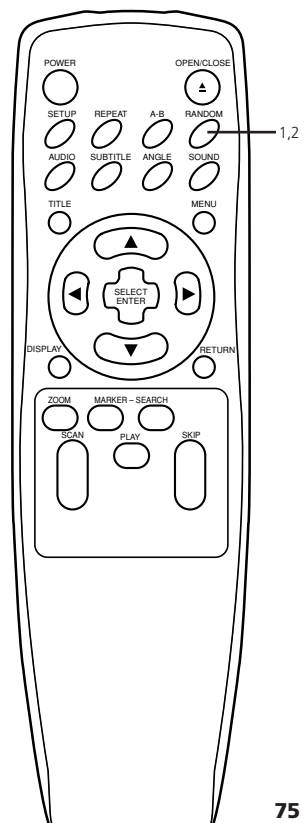

# LECTURE PROGRAMMÉE disc

Le lecteur joue les pistes du disque dans l'ordre que vous précisez.

#### **NOTA**

- *• La fonction de lecture programmée n'est accessible que pour les CD audio. Elle ne fonctionne pas avec les disques DVD cinéma ou avec les CD Vidéo (Version 2.0).*
- **1 Appuyez sur le bouton PROGRAMME [PROGRAM] pendant la lecture ou alors que le lecteur est en mode arrêt.** L'écran de programmation apparaît à l'écran du téléviseur.

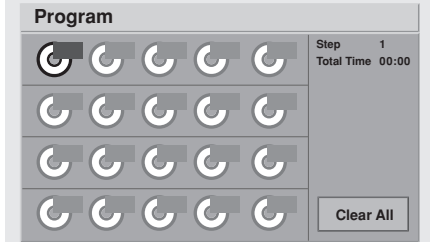

Pour quitter cet écran, appuyez sur LECTURE [PLAY] ou sur PROGRAMME [PROGRAM].

2 **Appuyez sur ▲/▼/◀/▶** puis appuyez sur la ou les touche(s) numérique(s) pour sélectionner **le numéro de piste souhaité.**

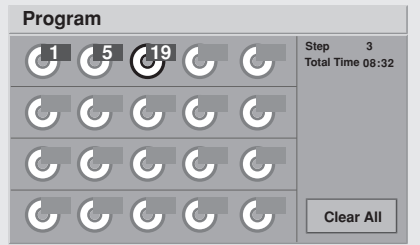

Répétez l'étape 2 pour sélectionner une autre piste. Il est possible de programmer jusqu'à 20 pistes.

- **3 Appuyez sur LECTURE [PLAY] ou sur SÉLECTION / ENTRÉE [SELECT/ENTER] pour quitter l'écran.** La piste choisie est stockée en mémoire et la lecture commence dans la séquence programmée.
	- Si vous appuyez sur PROGRAMME [PROGRAM] pour quitter l'écran, les pistes choisies ne sont pas mises en mémoire.

#### **Après la lecture de toutes les pistes programmées**

La lecture s'arrête.

#### **EFFACEMENT DU PROGRAMME**

#### **Pour effacer individuellement les pistes programmées**

Appuyez sur  $\triangle$ / $\nabla$ /</> pour sélectionner le numéro de piste à effacer, puis appuyez sur EFFACER [CLEAR].

#### **Pour effacer toutes les pistes programmées**

Appuyez sur ▲/▼/◀/▶ pour sélectionner Effacer Tout [Clear All], puis appuyez sur LECTURE [PLAY] ou sur SÉLECTION / ENTRÉE [SELECT/ENTER] pour quitter l'écran. Si vous appuyez sur PROGRAMME [PROGRAM] pour quitter l'écran, les programmes ne sont pas effacés. (Une autre façon d'effacer les programmes est de couper l'alimentation électrique, ou encore de retirer le disque).

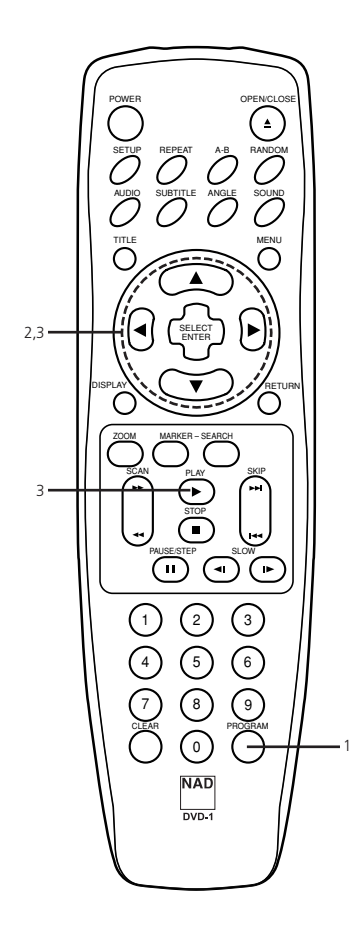

### **MPB LECTURE AVEC MP3**

### **POUR LIRE UN DISQUE MP3**

- **1 Chargez un disque MP3 dans le lecteur.** Le menu MP3 s'affiche.
- 2 Appuyez sur les boutons ▲/▼ pour sélectionner le répertoire où se trouvent les fichiers MP3 **que vous souhaitez lire, puis appuyez sur SÉLECTION / ENTRÉE [SELECT/ENTER]**
- **3** Appuyez sur le bouton ▲/▼ pour sélectionner le fichier MP3 souhaité dans le répertoire **sélectionné sur votre disque.** Si vous souhaitez revenir au menu précédent, appuyez sur le bouton RETOUR [RETURN].
- **4 Appuyez sur SÉLECTION / ENTRÉE [SELECT/ENTER] ou LECTURE [PLAY] pour commencer la lecture du fichier**

### **POUR INFORMATION**

- Appuyez sur les boutons de saut avant [SKIP  $\blacktriangleright$ ] ou de saut arrière [SKIP  $\blacktriangleleft$ ] pour lire le fichier *suivant ou le fichier précédent, en cours de lecture.*
- *• Appuyez sur TITRE [TITLE] pour aller à la première page du répertoire en cours pendant la lecture, puis appuyez à nouveau sur TITRE [TITLE] en moins de 5 secondes pour passer à la page suivante.*
- *• Appuyez sur MENU pour aller au Répertoire Racine en cours de lecture.*

#### **POUR UNE LECTURE RÉPÉTITIVE D'UN FICHIER MP3**

- Si vous appuyez une fois sur le bouton RÉPÉTITION [REPEAT] pendant la lecture, le fichier MP3 en cours de lecture sera lu en boucle.
- Si vous appuyez deux fois sur le bouton RÉPÉTITION [REPEAT] pendant la lecture, le répertoire entier sera lu en boucle.
- Si vous appuyez trois fois sur le bouton RÉPÉTITION [REPEAT] pendant la lecture, la lecture répétitive sera annulée.

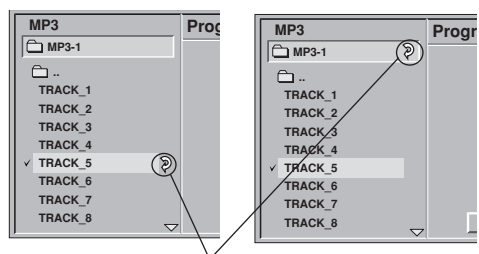

Symbole de RÉPÉTITION

#### **NOTES**

- *• Le répertoire et le nom du fichier sont affichés en anglais uniquement.*
- *• Si un code est impossible à afficher, il sera affiché avec soulignement (\_) plutôt qu'en anglais.*
- Si un répertoire ne contient aucun fichier MP3, le signe  $\mathbb O$  est affiché avec le nom du répertoire.
- *• Cet appareil peut lire jusqu'à 256 fichiers par disque. Un disque sur lequel sont enregistrés plus de 256 fichiers ne peut pas être lu.*
- *• La profondeur maximum d'un répertoire imbriqué est de 50.*
- *Le format de disque est uniquement compatible avec la norme ISO9660.*
- *• Si vous enregistrez des fichiers MP3 en utilisant un logiciel qui n'est pas capable de créer un SYSTÈME DE FICHIERS, par exemple Direct-CD, les fichiers MP3 seront inaccessibles pour le lecteur DVD. Nous vous conseillons donc d'utiliser Easy-CD Creator, car ce logiciel crée un système de fichiers ISO9660.*
- *• Un disque à session unique doit avoir des fichiers MP3 sur la première piste. Si aucun fichier MP3 n'est présent sur la première piste, le lecteur DVD ne pourra pas lire les fichiers MP3. Si vous souhaitez lire des fichiers MP3, formatez toutes les données du disque ou utilisez un disque neuf.*
- *• Si le disque CD-R comporte déjà des fichiers de données autres que des fichiers MP3, veuillez ne pas utiliser ce disque ; utilisez plutôt un disque neuf. Si, par contre, le disque que vous utilisez est un CD–RW, cette restriction ne s'applique pas.*

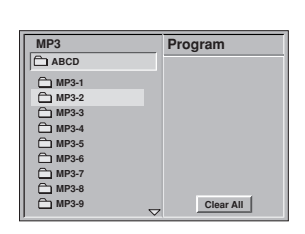

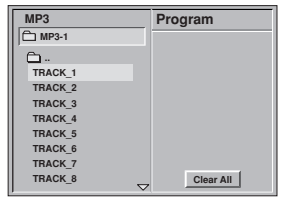

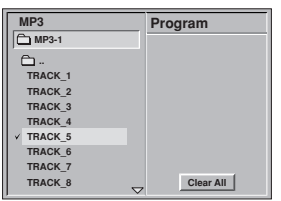

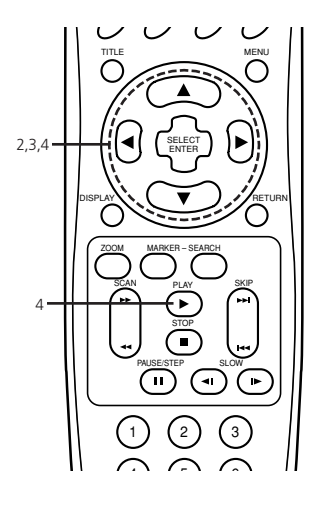

### LECTURE AVEC MP3 MP3

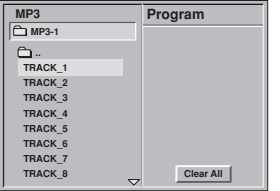

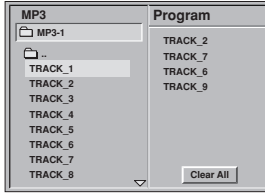

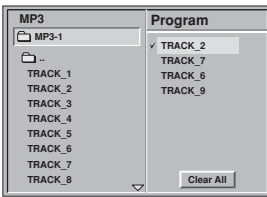

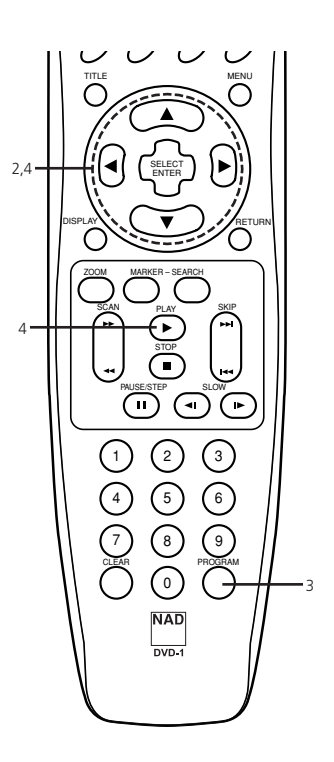

### **POUR EFFECTUER UNE LECTURE PROGRAMMÉE DE FICHIERS MP3**

- **1 Suivez les opérations 1 et 2 de la page précédente.**
- **2 Choisissez un fichier MP3 à programmer, à l'aide du bouton**
- **3 Appuyez sur le bouton PROGRAMME [PROGRAM] pour ajouter le fichier MP3 à la liste de lecture programmée.** Reprendre les opérations 2 - 3 pour sélectionner une autre piste. Il est possible de programmer jusqu'à 60 fichiers.
- **4 Appuyez sur le bouton**  $\triangleright$  **pour sélectionner le fichier MP3 souhaité, puis appuyez sur SÉLECTION / ENTRÉE [SELECT/ENTER] ou LECTURE [PLAY] pour commencer la lecture.** Si vous voulez accéder au menu principal, appuyez sur le bouton

#### **EFFACEMENT DU PROGRAMME**

### **Pour effacer individuellement les fichiers MP3 programmés**

Appuyez sur  $\triangle$ / $\nabla$ / $\triangleleft$  pour sélectionner le fichier MP3 à effacer, puis appuyez sur EFFACER [CLEAR].

#### **Pour effacer tous les fichiers MP3 programmés**

Appuyez sur  $\triangle$ / $\nabla$ / $\triangle$ / $\triangleright$  pour sélectionner Effacer Tout [Clear All], puis appuyez sur SÉLECTION / ENTRÉE [SELECT/ENTER].

### **POUR LIRE UN PROGRAMME MP3 DE FAÇON RÉPÉTITIVE**

- Si vous appuyez une fois sur le bouton de RÉPÉTITION pendant la lecture, le fichier MP3 en cours sera lu de façon répétitive.
- Si vous appuyez deux fois sur le bouton de RÉPÉTITION pendant la lecture, tous les fichiers MP3 de la liste programmée seront lus de façon répétitive.
- Si vous appuyez une troisième fois sur le bouton de RÉPÉTITION, la lecture répétitive sera annulée.

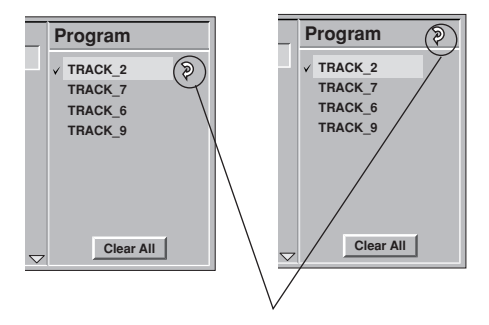

Symbole de RÉPÉTITION

### EXIGENCES CONCERNANT LES DISQUES / INFORMATIONS CONCERNANT LE COPYRIGHT

### **LES DISQUES QUE VOUS POUVEZ LIRE**

Ce lecteur DVD peut lire les disques suivants.

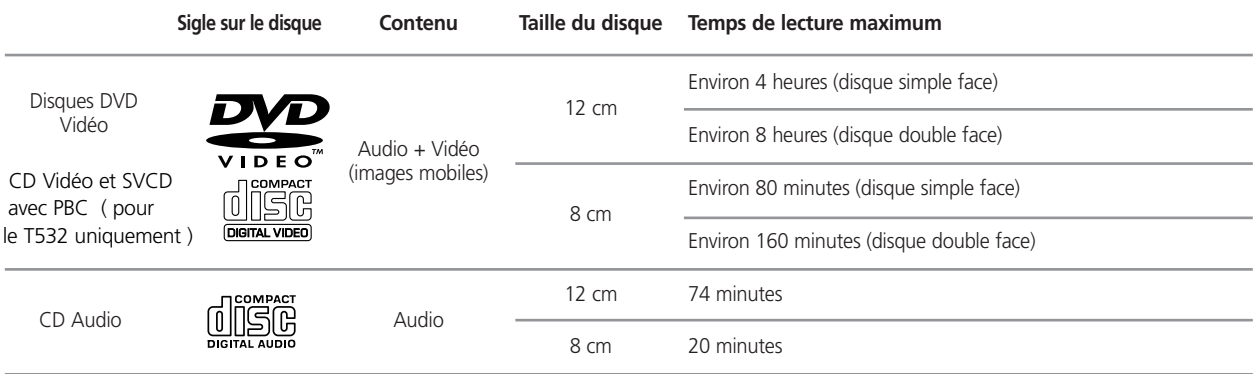

### **Cet appareil peut, en outre, lire un CD-R ou un CD-RW sur lesquels sont enregistrés des titres audio ou des fichiers MP3**

Vous ne pouvez lire aucun disque autre que ceux énumérés ci-dessus. (les CD-ROM, CD-Extra, CD-G, CD photo ou CD-i ne peuvent pas être lus sur ce lecteur DVD.)

### **INFORMATIONS CONCERNANT LA GESTION DES ZONES :**

Informations concernant la Gestion de Zones : Ce Lecteur DVD a été conçu et fabriqué pour s'adapter en fonction des informations de Gestion de Zones enregistrées sur un disque DVD. Si le numéro de zone précisé sur le disque DVD ne correspond pas au numéro de zone de ce lecteur DVD, alors ce lecteur DVD ne pourra pas lire le disque concerné.

Le numéro de zone de ce lecteur DVD est 2.

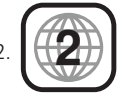

#### **NOTES CONCERNANT LES DISQUES NON AUTORISÉS**

Il est possible que vous ne puissiez pas lire certains disques DVD Vidéo sur ce lecteur, si ces disques ont été achetés en dehors de votre zone géographique ou ont été fabriqués pour des besoins commerciaux. Lorsque vous essayez de lire un disque non autorisé, les mots **"Vérifiez le Code Zone" ["Check Regional Code"]** apparaissent à l'écran du téléviseur.

### **NOTES CONCERNANT LE COPYRIGHT**

La loi interdit toute copie, diffusion, représentation par câble, présentation en public ou location des œuvres protégées par copyright, sans permission. Les disques DVD vidéo sont protégés contre la contrefaçon, donc tout enregistrement fait à partir de ces disques sera déformé.

Ce produit comporte une technologie de protection contre les violations de copyright par une méthode faisant l'objet de brevets américains et d'autres droits sur la propriété intellectuelle appartenant à la Macrovision Corporation et à d'autres détenteurs de droits. L'utilisation de cette technologie de protection contre les violations de copyright doit être autorisée par la Macrovision Corporation et est destinée uniquement au séances à domicile ou autrement restreintes, sauf en cas de permission explicitement accordée par la Macrovision Corporation. Tout désassemblage ou décodage sont interdits.

### **Référence**

# AVANT DE CONTACTER LE PERSONNEL DE SERVICE APRÈS VENTE

### **SYMPTÔMES ET REMÈDES**

Avant de contacter nos services, reportez-vous au guide suivant pour rechercher les causes possibles d'un problème.

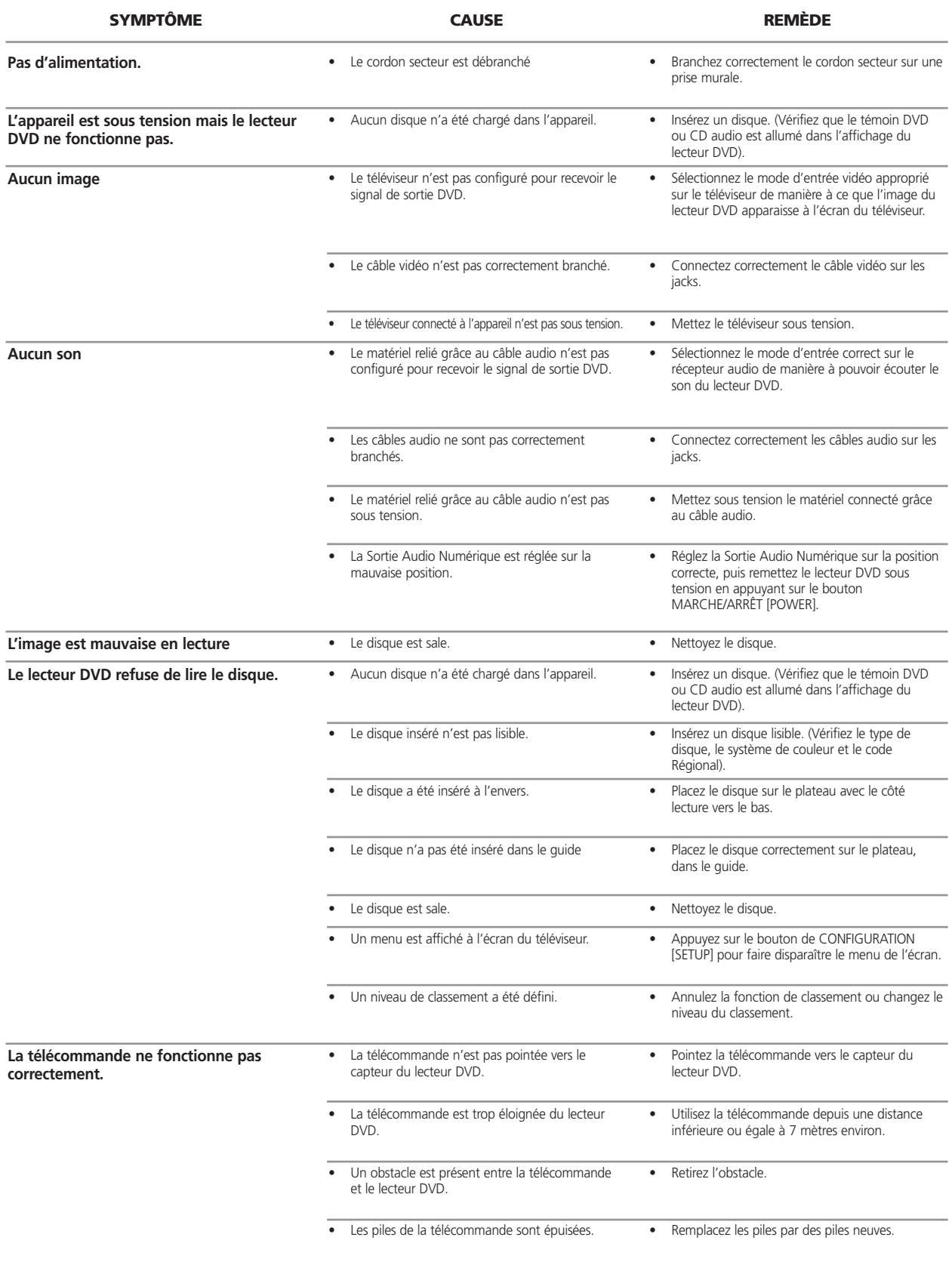

# CARACTÉRISTIQUES

### **LECTEUR DVD / SORTIES / ACCESSOIRES FOURNIS**

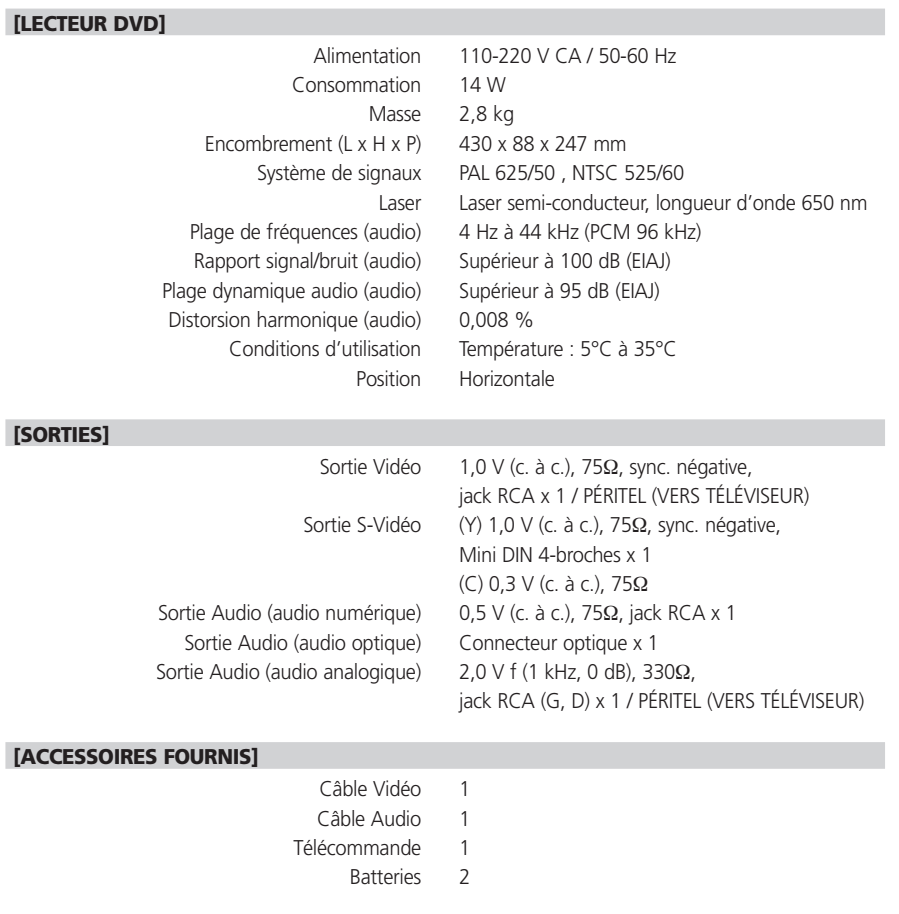

*• La conception et les caractéristiques de cet appareil peuvent évoluer sans préavis.*

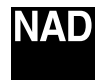

**www.NADelectronics.com**

### **©2002 NAD ELECTRONICS INTERNATIONAL A DIVISION OF LENBROOK INDUSTRIES LIMITED**

All rights reserved. No part of this publication may be reproduced, stored or transmitted in any form without the written permission of NAD Electronics International